# CELVIN® NAS

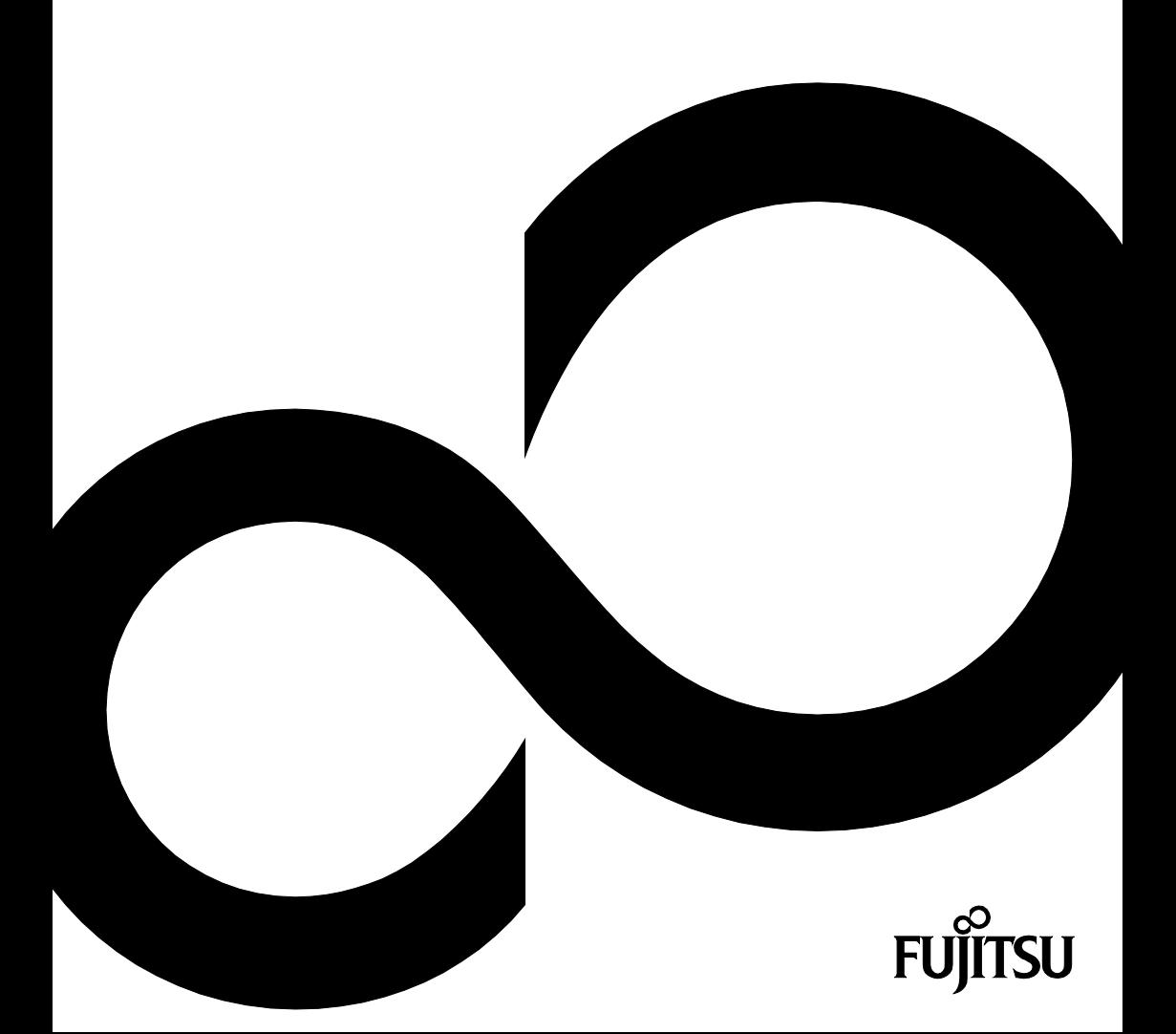

## Nous vous félicitons d'avoir acheté un produit innovant de Fujitsu.

Vous trouverez des informations actualisées sur nos produits, des conseils, des mises à jour, etc. sur le site Internet :: *http://fujitsu.com/fts/*

Des mises à jour automatiques des pilotes sont disponibles sous : *http://support.ts.fujitsu.com/download*

Pour toute question technique, veuillez vous adresser à :

notre ligne Hotline/Service Desk (voir liste des Service Desks fournie ou sur Internet : *http://support.ts.fujitsu.com/contact/servicedesk*)

votre distributeur

votre point de vente

Nous vous souhaitons beaucoup de plaisir avec votre nouveau système Fujitsu !

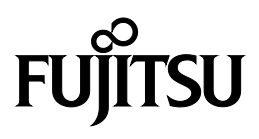

#### **Publié par / adresse de contact dans l'UE**

Fujitsu Technology Solutions GmbH Mies-van-der-Rohe-Straße 8 80807 München, Germany

*http://fujitsu.com/fts/*

#### **Copyright** © Fujitsu Technology Solutions GmbH 2013. Tous droits réservés.

### **Date de publication**

08/2013

N° de commande: Fujitsu Technology Solutions: A26341-F103-Z324-1-7719, édition 1

## **CELVIN® NAS**

Manuel d'utilisation

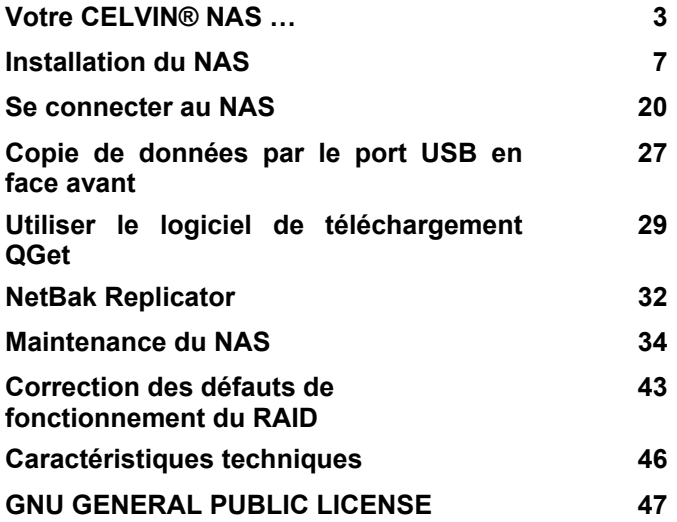

#### **Remarque**

Les informations de description du produit correspondent aux spécifications de conception de Fujitsu et sont données à des fins de comparaison. Les résultats effectifs peuvent varier pour différentes raisons. Nous nous réservons le droit de modifier les données techniques sans préavis. Fujitsu n'accepte aucune responsabilité relative à des erreurs techniques ou rédactionnelles et à des omissions.

#### **Marques commerciales**

Fujitsu et le logo Fujitsu sont des marques déposées de Fujitsu Limited ou de ses filiales aux Etats-Unis et dans d'autres pays.

Microsoft et Windows sont des marques commerciales et/ou marques déposées de Microsoft Corporation aux Etats-Unis d'Amérique et/ou dans d'autres pays.

CELVIN est une marque déposée de Fujitsu Technology Solutions GmbH.

Toutes les autres marques commerciales mentionnées dans ce document sont la propriété de leurs propriétaires respectifs.

#### **Copyright**

Aucune partie de cette publication ne peut être copiée, reproduite ou traduite sans l'autorisation écrite préalable de Fujitsu.

Aucune partie de cette publication ne peut être enregistrée ni transmise sous quelque

forme électronique que ce soit sans l'autorisation écrite de Fujitsu.

# Table des matières

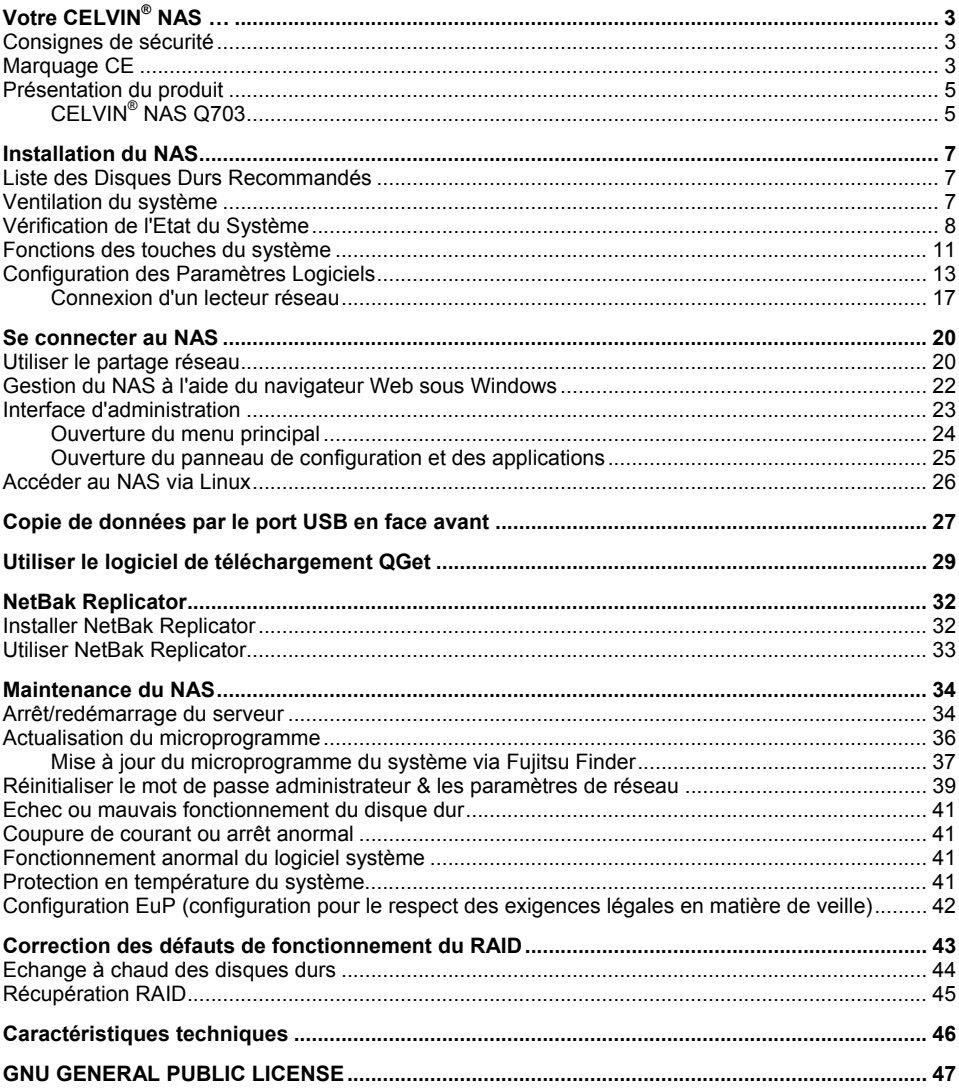

# <span id="page-8-0"></span>**Votre CELVIN® NAS …**

Merci d'avoir choisi un CELVIN® NAS! Ce manuel utilisateur fournit des instructions détaillées pour l'utilisation de ce produit. Veuillez le lire attentivement et commencez à profiter des puissantes fonctions de votre CELVIN® NAS!

## <span id="page-8-1"></span>**Consignes de sécurité**

Le NAS peut fonctionner normalement à des températures de 0°C-40°C et avec une humidité relative de 0%-95%. Veuillez vous assurer que l'environnement est bien aéré.

Le cordon d'alimentation et les périphériques connectés au NAS doivent être munis du bon voltage d'alimentation (100W, 90-264V).

Ne pas placer le NAS à la lumière directe du soleil ou à proximité de produits chimiques. Assurezvous que la température et l'humidité de l'environnement sont optimisées.

Débranchez le cordon d'alimentation et tous les câbles connectés avant tout nettoyage. Essuyez le NAS avec une serviette sèche. Ne pas utiliser de produits chimiques ou d'aérosols pour nettoyer le NAS.

Ne placer aucun objet sur le NAS en fonctionnement normal afin d'éviter une surchauffe.

Pour un bon fonctionnement, utilisez les vis à tête fraisée fournies dans le paquet du produit pour fixer le disque dur sur le NAS.

Ne pas placer le NAS à proximité d'eau.

Ne pas placer le NAS sur des surfaces inégales afin d'éviter une chute et des dommages.

Assurez-vous que votre emplacement est muni du bon voltage lorsque vous utilisez le NAS. Si vous n'en êtes pas sûr, veuillez contacter votre distributeur ou votre compagnie d'électricité locale.

Ne placer aucun objet sur le cordon d'alimentation.

Ne tentez en aucun cas de réparer le NAS par vous-même. Un démontage inapproprié du produit peut vous exposer à des chocs électriques ou à d'autres dangers. Pour tout service, contactez votre distributeur.

### <span id="page-8-2"></span>**Marquage CE**

# $\epsilon$

#### **Marquage CE pour appareils fournis sans composants radio lors de la mise sur le marché à partir du 20.07.07**

Tel qu'il est livré, cet appareil est conforme aux directives 2004/108/CE "Compatibilité électromagnétique", 2006/95/CE "Basse tension", 2009/125/CE "Ecoconception" et 2011/65/UE "Limitation des substances dangereuses dans les équipements électriques et électroniques"..

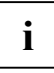

Le CELVIN<sup>®</sup> NAS sera également appelé sous la forme abrégée NAS ou Q703 ci-après.

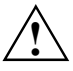

Sauvegardez votre système régulièrement pour éviter une éventuelle perte des données. Fujitsu Technology Solutions ne pourra en aucun cas être tenu pour responsable de la perte ou de la récupération de données.

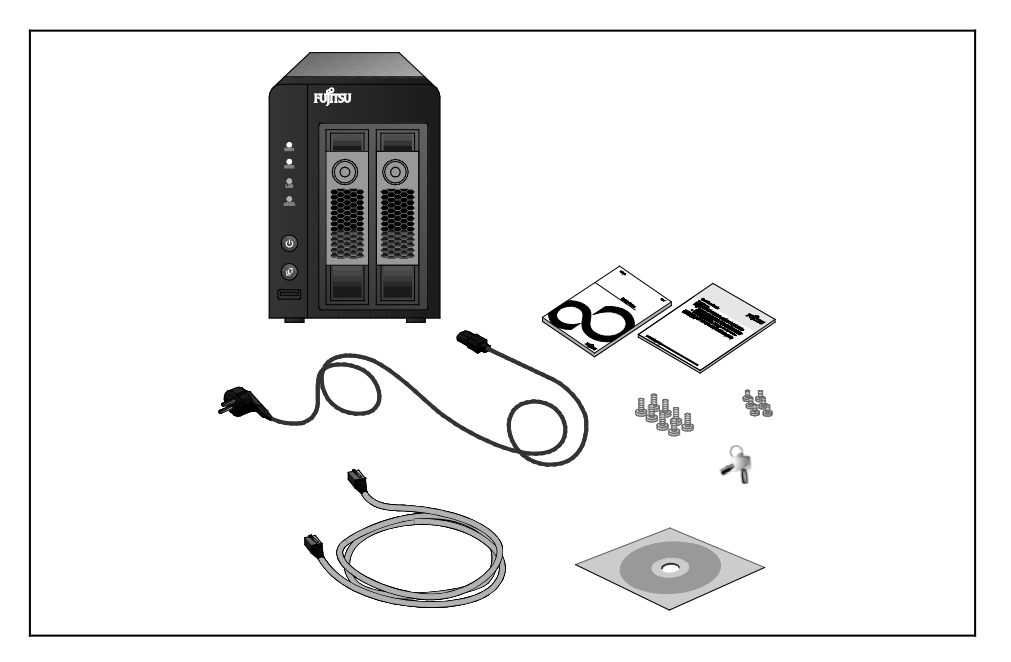

**i**

Vous trouverez des informations supplémentaires sur le site *www.celvin.com*.

## <span id="page-10-0"></span>**Présentation du produit**

## <span id="page-10-1"></span>**CELVIN® NAS Q703**

#### **Face avant**

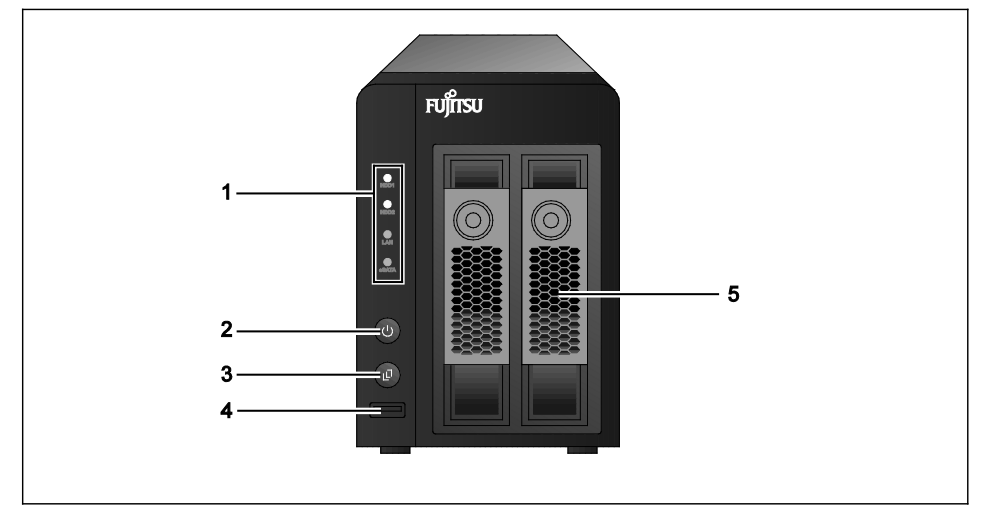

- 1 = Voyant DEL: HDD 1, HDD 2, LAN, eSATA
- 2 = Interrupteur Marche/Arrêt
- 3 = Touche "One Touch Copy" (Copie d'une seule touche)
- $4 = \text{USB } 2.0$
- 5 = Supports de disque dur enfichables x 2

### **Face arrière**

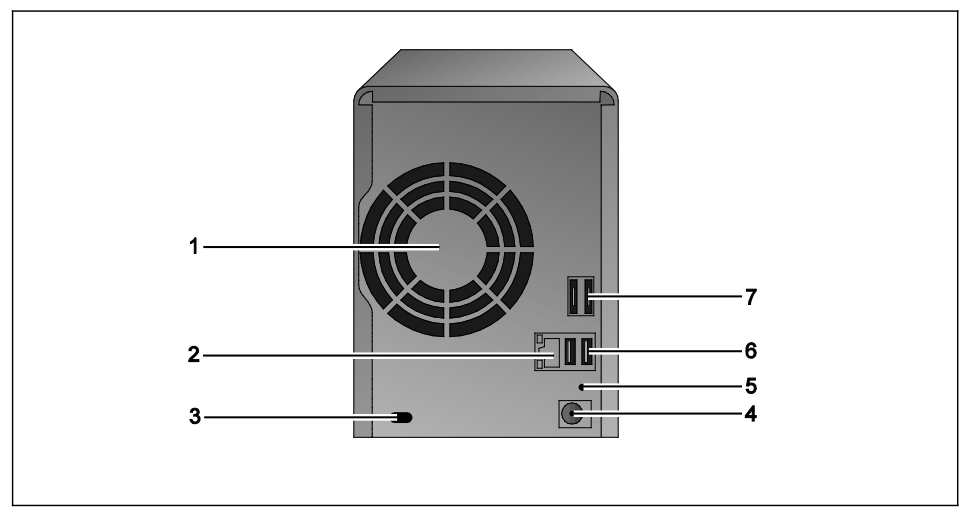

- 1 = Ventilateur
- $2 =$  Gigabit LAN
- 3 = Fente de sécurité Security Lock
- 4 = Connecteur d'alimentation
- 5 = Touche de réinitialisation pour le mot de passe et les réglages réseau
- $6 = \text{USB } 3.0 \times 2$
- $7 = eSATA x 2$

## <span id="page-12-0"></span>**Installation du NAS**

Pour toute information sur l'installation des disques durs, veuillez consulter le "Quick Start Guide".

### <span id="page-12-1"></span>**Liste des Disques Durs Recommandés**

Ce produit fonctionne avec les principales marques de lecteurs de disque dur SATA 2,5/3,5". Pour une liste détaillée des lecteurs de disque dur compatibles, veuillez visiter le site *http://www.fujitsu.com/fts/support.*

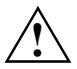

Fujitsu Technology Solutions réfute toute responsabilité pour les dommages / dysfonctionnements du produit ou la perte des données / récupérations liés à une mauvaise utilisation ou à une installation inappropriée des disques durs dans tous les cas et pour toutes les raisons.

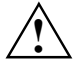

Veillez lors de l'installation d'un disque dur (neuf ou usagé), qui n'a pas été précédemment installé sur le NAS, à ce qu'il soit systématiquement formaté et partitionné et à ce que toutes les données du disque soient effacées.

## <span id="page-12-2"></span>**Ventilation du système**

Lors de la mise en place de l'appareil, veuillez vérifier que toutes les conditions sont réunies pour garantir une ventilation appropriée. L'entrée d'air située sur la face inférieure du produit ne doit pas être obstruée, sans quoi la ventilation du système ne sera pas suffisante, ce qui peut engendrer une détérioration du produit.

## <span id="page-13-0"></span>**Vérification de l'Etat du Système**

Le NAS est doté de témoins DEL qui vous renseignent sur l'état du système et qui donnent diverses informations. Lors de la mise en marche du NAS, veuillez vérifier les éléments ci-dessous pour vous assurer de l'état normal du système. Vérifiez que les voyants DEL représentés ci-dessous ne s'allument que si les disques durs ont été correctement installés et que si le NAS est raccordé au réseau et à l'alimentation.

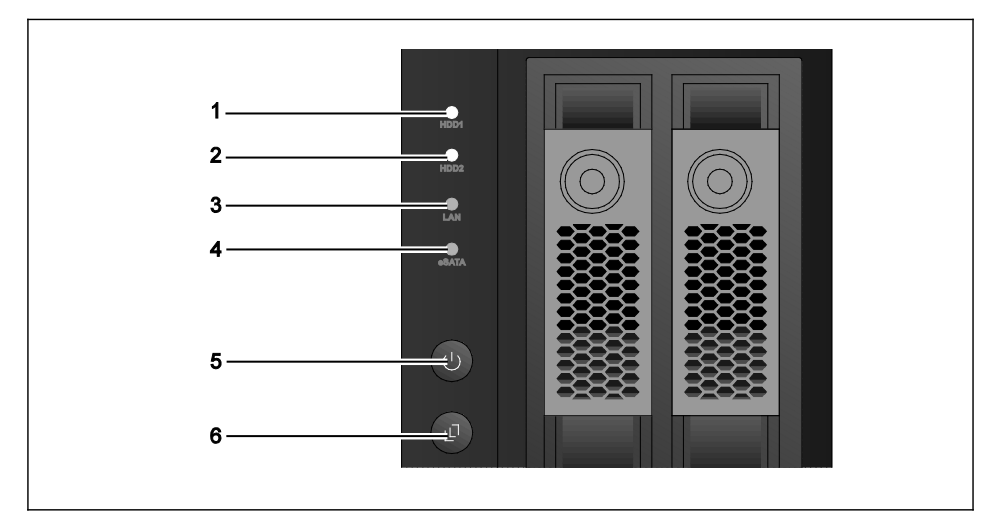

- $1 = \text{HDD} 1$
- $2 = HDD 2$
- $3 = LAN$
- $4 = eSATA$
- 5 = LED d'état du système
- 6 = LED pour USB

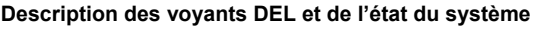

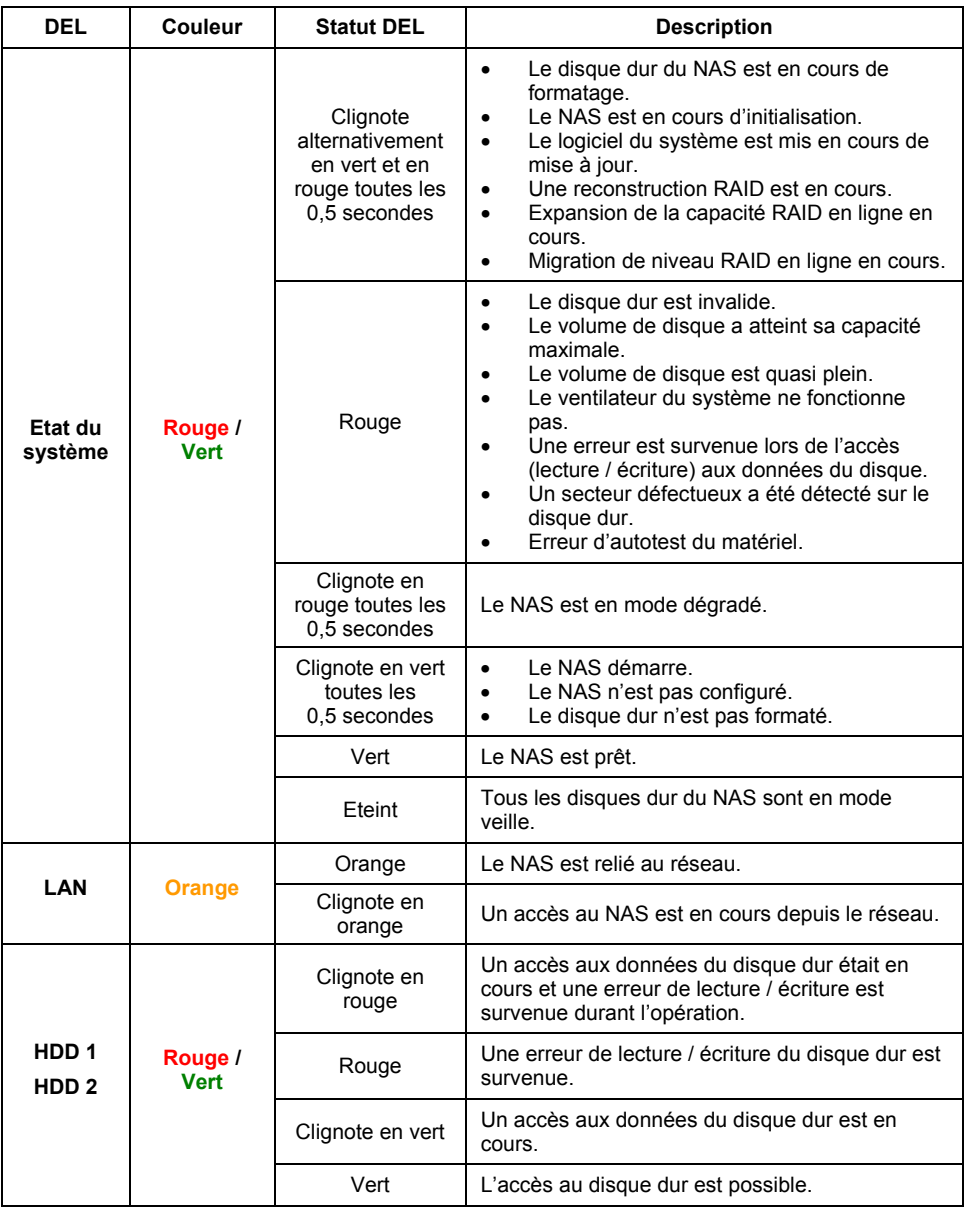

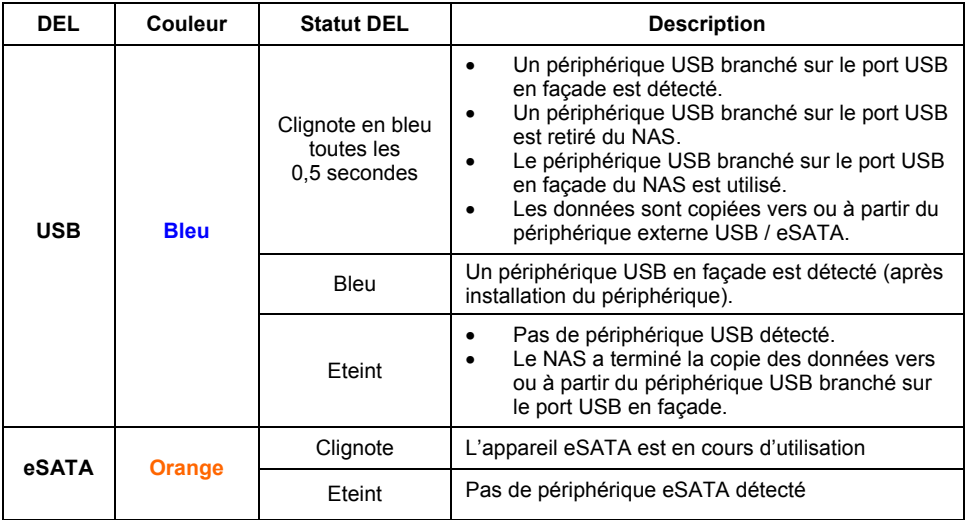

### **Alarme sonore**

Le vibreur d'alarme peut être désactivé dans *Panneau de configuration - Matériel et audio - Vibreur sonore*.

**i**

Le signal sonore émis au démarrage de l'appareil ne peut pas être désactivé.

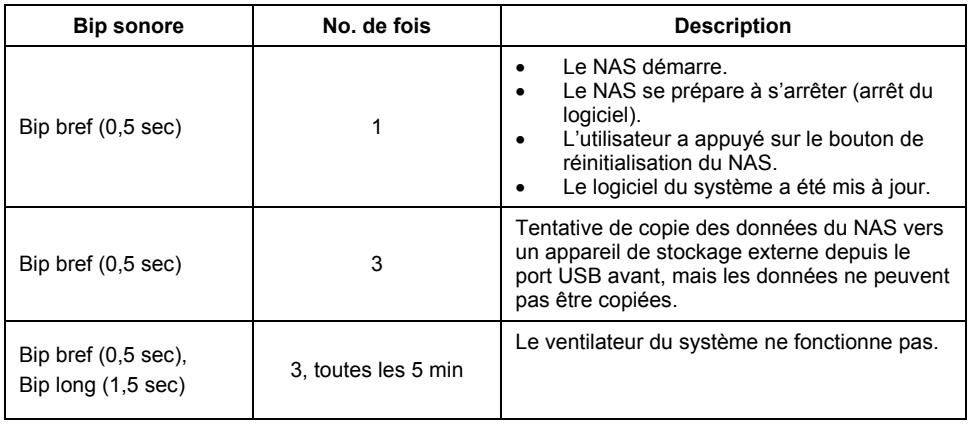

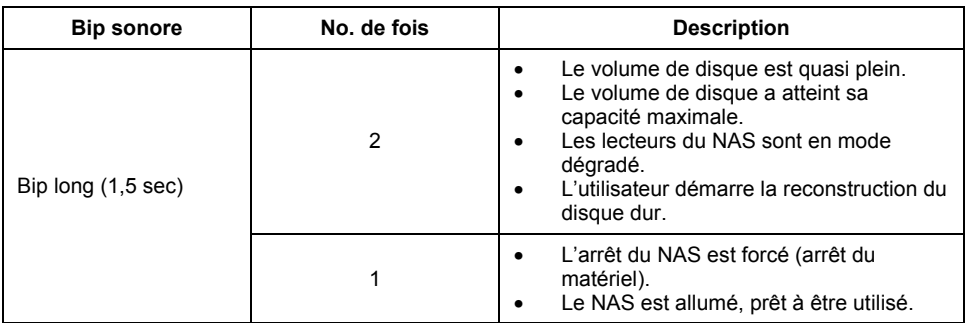

## <span id="page-16-0"></span>**Fonctions des touches du système**

Le NAS dispose des touches suivantes.

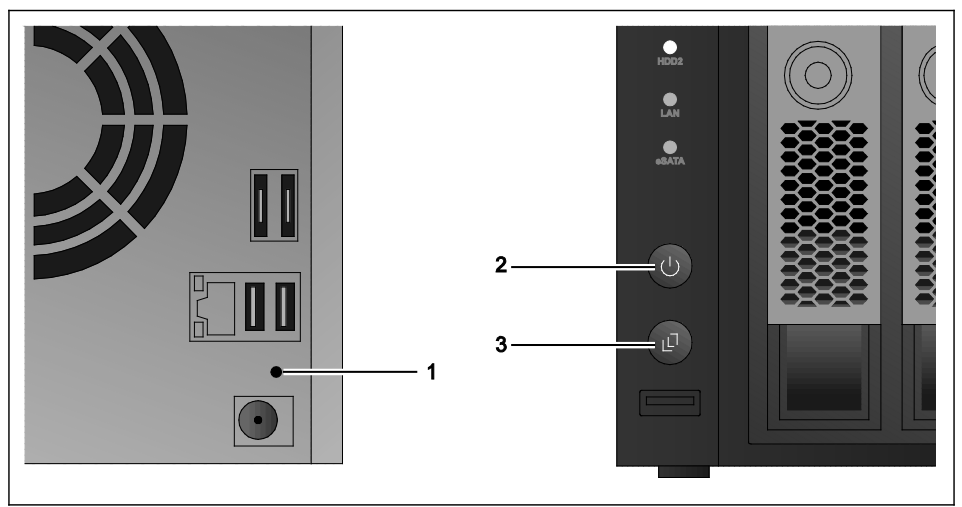

- 1 = Touche de réinitialisation
- 2 = Interrupteur Marche/Arrêt
- 3 = Touche "One Touch Copy" (Copie d'une seule touche)

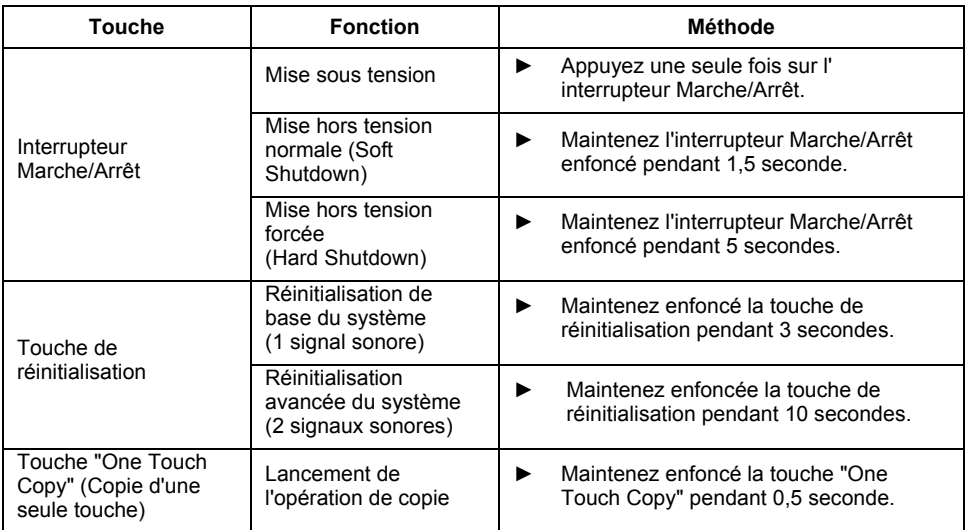

**i**

Vous trouverez plus d'informations sur la touche de réinitialisation dans le chapitre ["Réinitialiser le mot de passe administrateur & les paramètres de réseau",](#page-44-0) pag[e 39.](#page-44-0)

Vous trouverez plus informations sur la touche "One Touch Copy" dans le chapitre ["Copie](#page-32-0)  [de données par le port USB en face avant"](#page-32-0), page [27.](#page-32-0)

### <span id="page-18-0"></span>**Configuration des Paramètres Logiciels**

► Exécutez le CD.

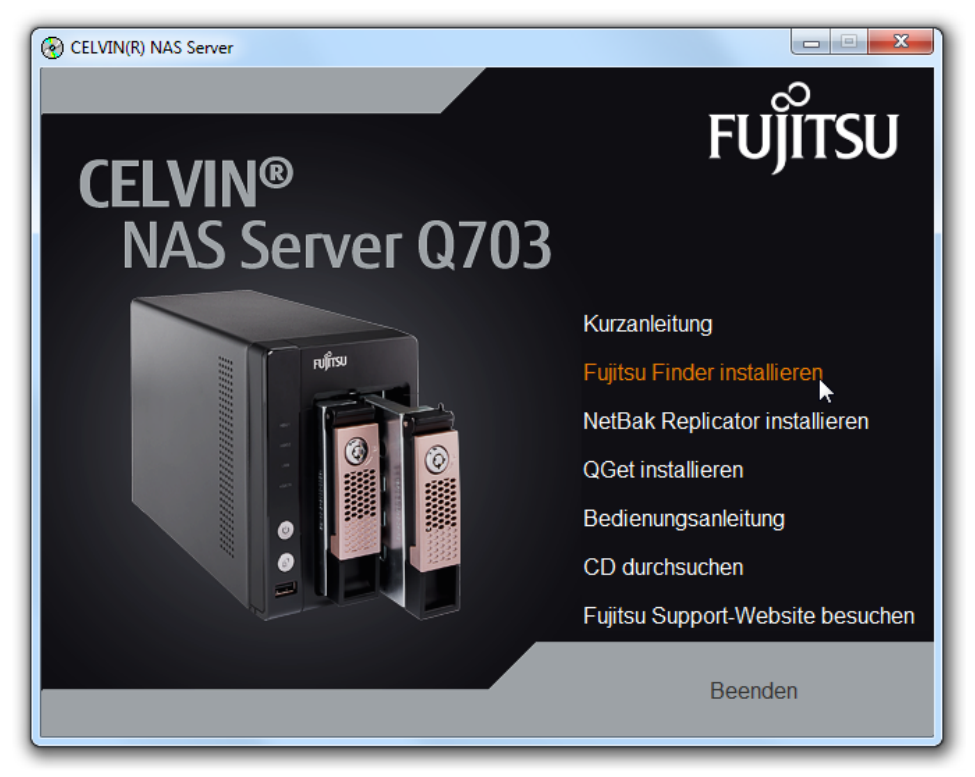

- ► Sélectionner *Install Fujitsu Finder* (*installer Fujitsu Finder*).
- ► Suivez les instructions à l'écran pour installer *Fujitsu Finder*. *Fujitsu Finder* s'exécutera alors automatiquement.

Si vous utilisez Windows XP SP2 / SP3, l'écran suivant apparaîtra :

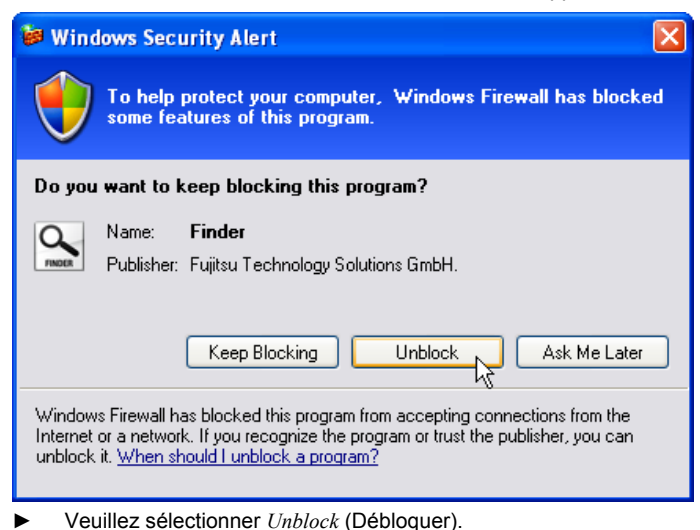

Si vous utilisez Windows 7/8, la fenêtre suivante s'affiche :

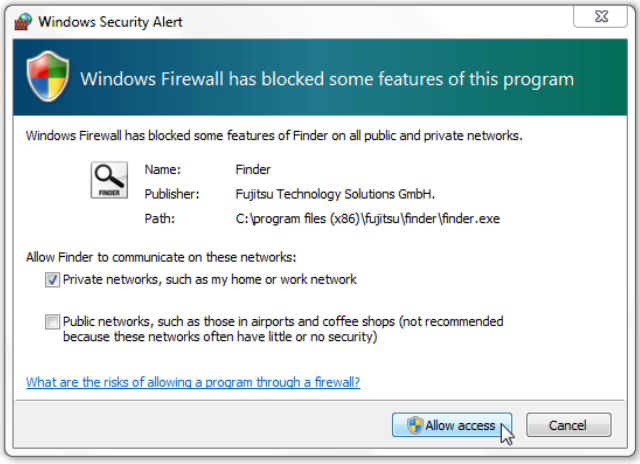

- ► Cochez la case *Private Networks, such as my home or work network*.
- ► Cliquez sur *Allow access*.

*Fujitsu Finder* reconnaît le NAS du réseau et vous demande le cas échéant si vous souhaitez exécuter la configuration rapide.

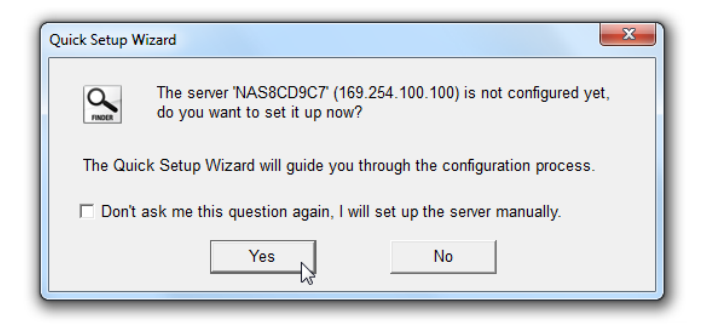

► Cliquez sur *Yes* (Oui), pour continuer.

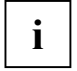

Si le NAS n'a pas été trouvé, cliquez sur *Refresh* pour effectuer une nouvelle tentative. Assurez-vous qu'un disque dur est installé dans le NAS.

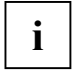

Si vous avez déjà installé le NAS par le biais de l'écran LCD, vous ne devez pas exécuter les étapes suivantes de l'installation rapide.

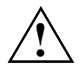

Veuillez noter que la configuration du NAS comprend le formatage du disque dur intégré, ce qui entraîne la perte de toutes les données contenues sur le disque.

La première page de l'Assistant d'installation rapide s'affiche.

► Cliquez sur *Démarrer* pour lancer la configuration.

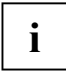

La procédure de configuration peut prendre jusqu'à vingt minutes si vous utilisez un disque dur d'une capacité supérieure à 500 Go.

Suivez les instructions de la première configuration.

► Sélectionnez la configuration de lecteur souhaitée pour le serveur NAS :

| Configuration                                                                                                    | <b>Description</b>                                                                                                    |
|----------------------------------------------------------------------------------------------------|----------------------------------------------------------------------------------------------------|
| Volume disque simple                                                                                                    | Chaque disque dur est utilisé en tant que<br>disque autonome. Si un disque est<br>endommagé, toutes les données seront<br>perdues.                                                                                                    |
| JBOD (Just a bunch of disks)<br>JBOD<br>A3<br>A1<br>A2<br>A4<br>A5<br>Disk 2<br>Disk 1                                                                                                    | JBOD est une série de disques durs ne<br>proposant aucune protection RAID. Les<br>données sont écrites sur les disques<br>physiques en séquence. La capacité de<br>stockage totale est égale à la somme de la<br>capacité de tous les disques membres.                                                                           |
| RAID 0<br>RAID 0<br>striping<br><b>Block A1</b><br><b>Block A2</b><br><b>Block A3</b><br><b>Block A4</b><br><b>Block A5</b><br><b>Block A6</b><br><b>Block A7</b><br><b>Block A8</b><br>Disk <sub>2</sub><br>Disk <sub>1</sub>         | RAID 0 (disque agrégé par bandes) réunit 2<br>disques durs ou plus en un seul volume plus<br>large. Les données sont écrites sur les<br>disques durs sans informations paritaires et<br>sans proposition de redondance.<br>La capacité de stockage totale est égale à<br>la somme de la capacité de tous les disques<br>membres. |
| RAID <sub>1</sub><br><b>RAID 1</b><br>mirroring<br><b>Block A1</b><br><b>Block A1</b><br><b>Block A2</b><br><b>Block A2</b><br><b>Block A3</b><br><b>Block A3</b><br><b>Block A4</b><br><b>Block A4</b><br>Disk <sub>1</sub><br>Disk 2 | RAID 1 dédouble les données sur deux<br>disques durs pour créer un effet mirroir de<br>disque. Pour créer une matrice RAID 1, il<br>faut disposer d'au minimum 2 disques durs.<br>La capacité de stockage d'un volume de<br>disque RAID 1 est égale à taille du plus petit<br>disque dur.                                        |

- ► Sélectionnez le *File system* souhaité.
- ► Cliquez sur *Next*, puis sur *Start installation*.

### <span id="page-22-0"></span>**Connexion d'un lecteur réseau**

► Démarrez le *Fujitsu Finder*.

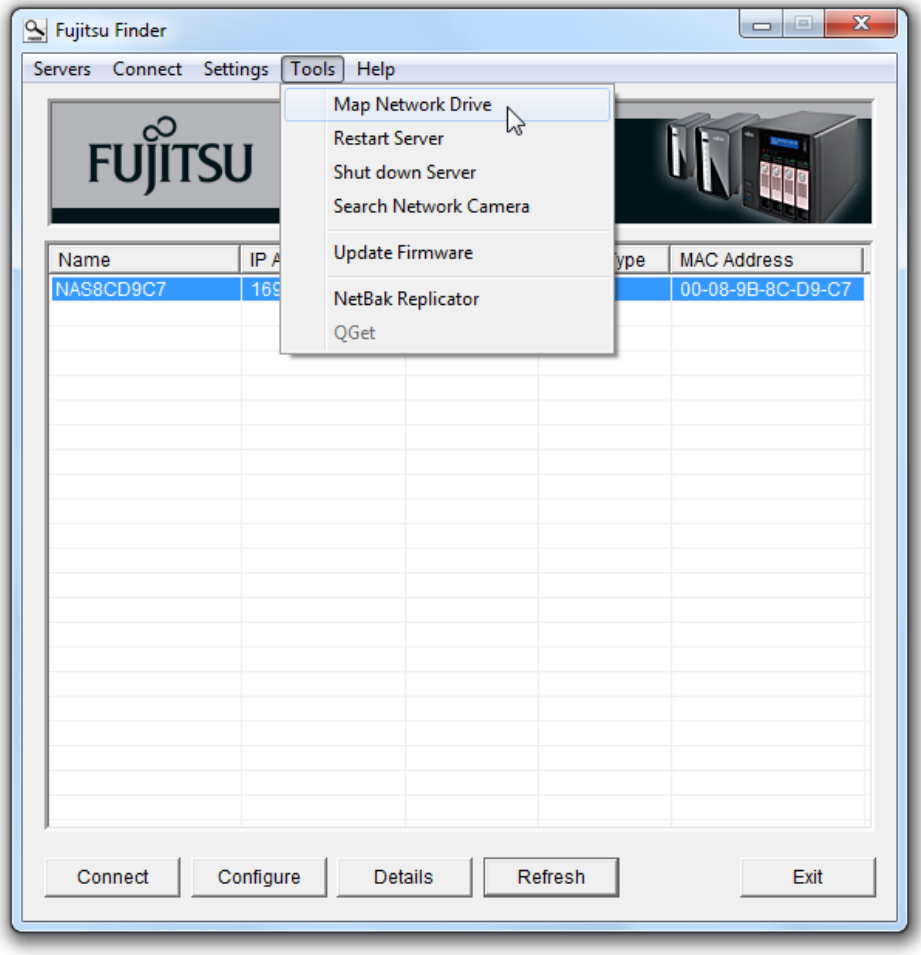

► Ouvrez le menu *Tools - Map Network Drive*.

Le NAS offre plusieurs partages réseau par défaut.

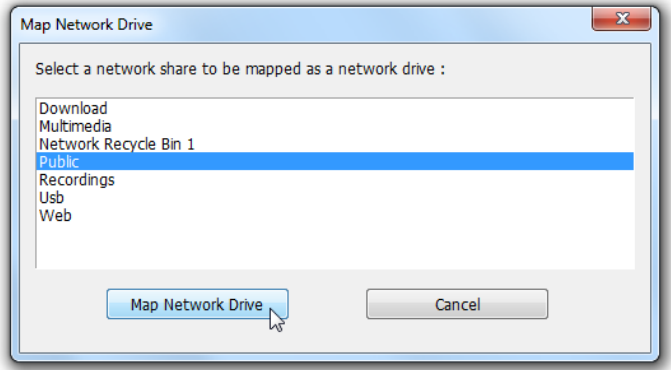

- ► Sélectionnez un partage réseau qui apparaîtra comme lecteur réseau et cliquez sur *Map Network Drive*.
	- Download, Multimedia, Usb et Web sont les partages réseau par défaut pour les utilisations respectives en tant que station de téléchargement, station multimédia, dispositif de stockage externe USB (fonction de copie automatique) et serveur Web. Recordings est le partage réseau par défaut pour l'utilisation de l'option Station de Surveillance.

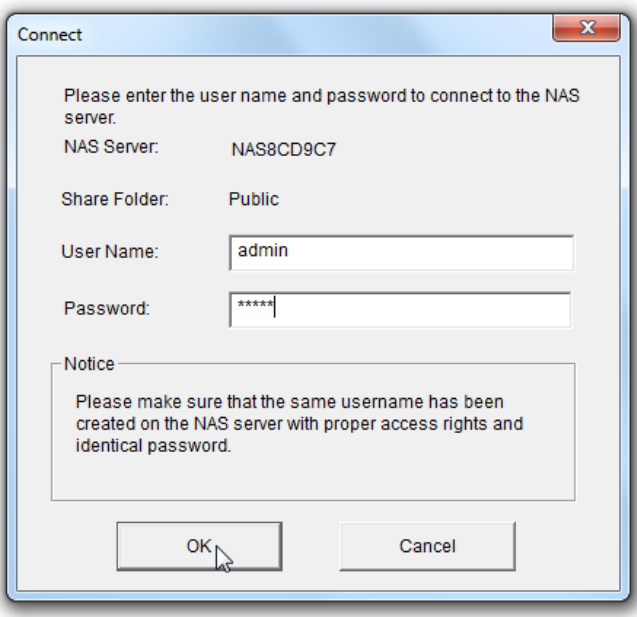

**i**

- Saisissez le nom d'utilisateur et le mot de passe par défaut.
	- Nom d'utilisateur par défaut : admin
	- Mot de passe par défaut : admin

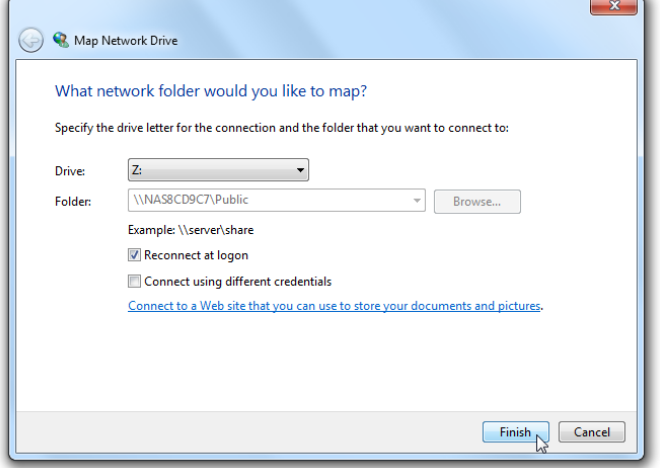

► Choisissez la lettre de lecteur pour la connexion et cliquez sur *Finish* (Terminer).

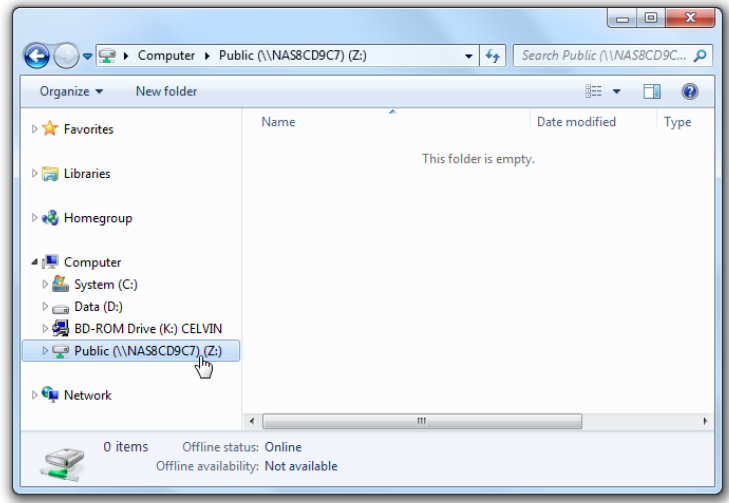

► Une fois la connexion réussie, vous pouvez commencer à utiliser le partage réseau comme support de données local dans Windows Explorer.

## <span id="page-25-0"></span>**Se connecter au NAS**

### <span id="page-25-1"></span>**Utiliser le partage réseau**

Vous pouvez accéder au dossier public du NAS par les moyens suivants :

- ► Lancez Mes Places Réseau et cherchez le groupe de travail du NAS.
- ► Si vous ne trouvez pas le serveur, veuillez parcourir le réseau entier pour rechercher le NAS.
- ► Double-cliquez sur le nom du NAS pour établir la connexion.

ou

- ► Cliquez sur *Démarrer - Run* ou maintenez la touche Windows de votre clavier enfoncée et appuyez sur la touche **R**.
- Saisissez \\[NAS name] ou \\[NAS IP] pour accéder au dossier de partage du NAS.

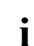

Les espaces réservés *[NAS name]* et *[NAS IP]* correspondent au nom et à l'adresse IP de votre NAS. Vous pouvez utiliser le *Fujitsu Finder* pour accéder à ces informations. **i**

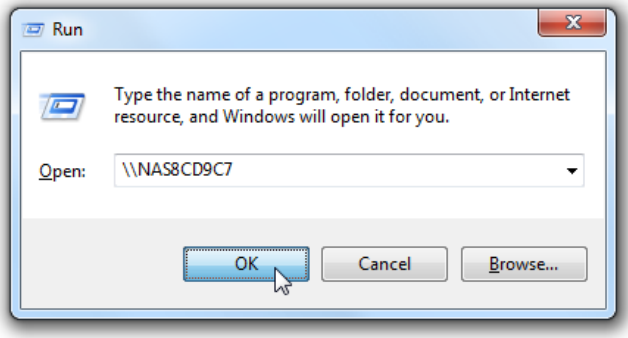

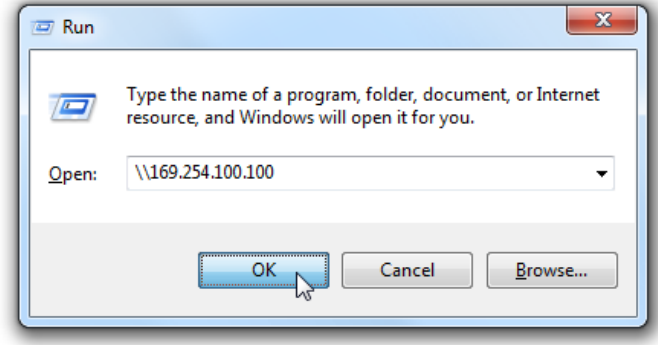

- ► Saisissez votre nom d'utilisateur et votre mot de passe.
	- Nom d'utilisateur par défaut : admin
	- Mot de passe par défaut : admin

Vous pouvez télécharger des dossiers vers les partages réseau.

### <span id="page-27-0"></span>**Gestion du NAS à l'aide du navigateur Web sous Windows**

Vous pouvez accéder à la page d'administration Web du NAS en appliquant la méthode suivante :

- ► Trouvez le NAS à l'aide du *Fujitsu Finder*, puis cliquez sur *Se connecter*.
- ► Ouvrez un navigateur Web et tapez http://*[IP du NAS]*:8080.

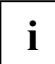

L'adresse IP par défaut du serveur NAS est 169.254.100.100:8080. Si vous avez configuré le NAS pour utiliser le protocole DHCP, vous pouvez utiliser l'utilitaire *Fufitsu Finder* pour vérifier l'adresse IP du NAS. Assurez-vous que votre serveur NAS est bien connecté au même sous-réseau que l'ordinateur qui exécute l'utilitaire *Fujitsu Finder*. Si vous ne parvenez pas à rechercher l'adresse IP du NAS, veuillez brancher le NAS directement sur votre ordinateur et relancez l'utilitaire *Fujitsu Finder*.

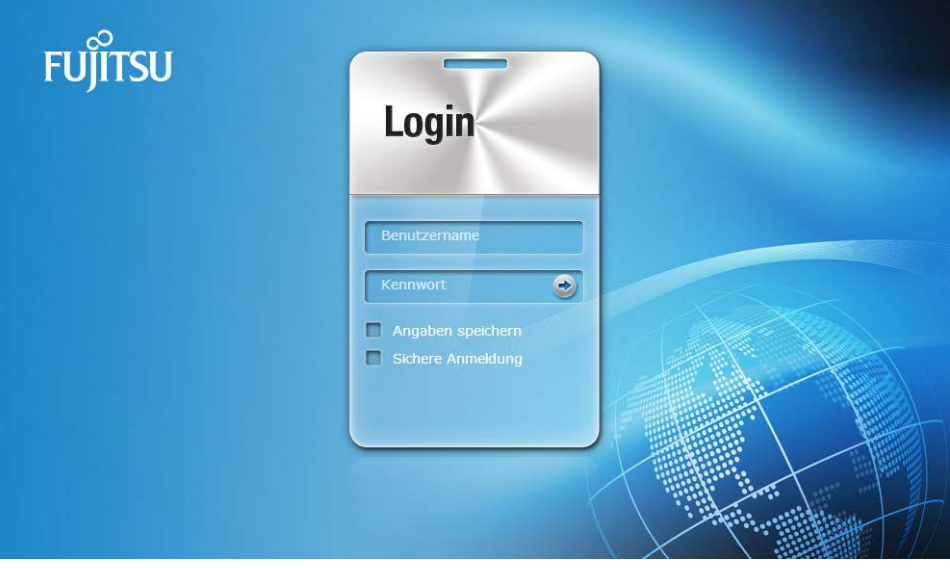

- Saisissez ensuite vos nom d'utilisateur et mot de passe pour vous connecter.
	- Nom d'utilisateur par défaut : admin
	- Mot de passe par défaut : admin

Le NAS prend en charge l'identification sécurisée SSL qui vous permet de configurer et de gérer le serveur par un transfert crypté.

► Pour utiliser cette fonction, cochez l'option *Ouverture de session sécurisée* de la page d'administration et identifiez vous sur le serveur

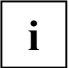

Si votre NAS est placé derrière une passerelle NAT et que vous voulez accéder au NAS par identification sécurisée depuis Internet, vous devez ouvrir le port 443 sur votre NAT et transférer ce port vers l'IP LAN du NAS.

### <span id="page-28-0"></span>**Interface d'administration**

Une fois que vous avez effectué la première installation du NAS et que vous vous êtes connecté, l'interface d'administration apparaît à l'écran.

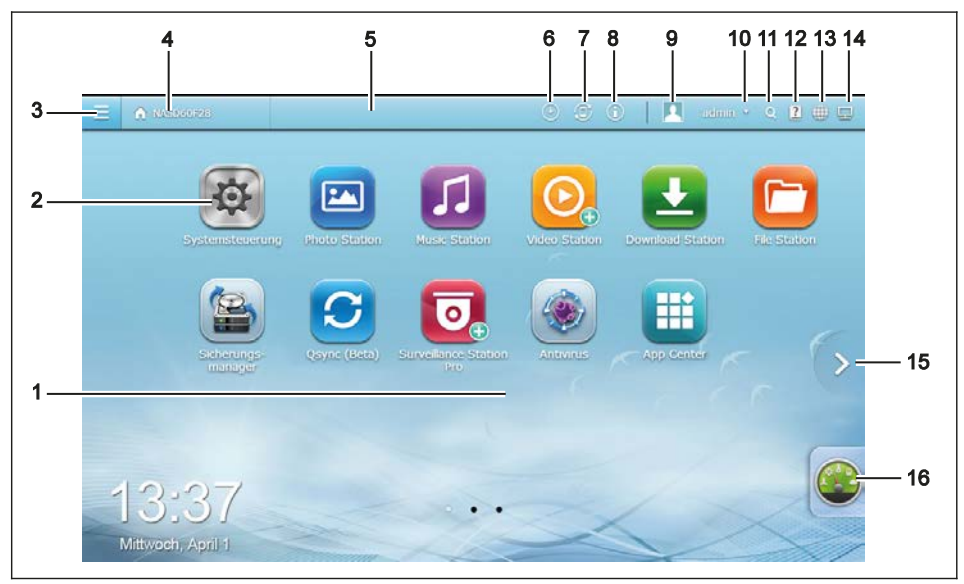

- 1 = Bureau avec diverses applications 9 = Paramètres personnels
- 
- 3 = Menu principal 11 = Recherche
- $4 =$  Affichage du bureau  $12 =$  Aide
- 5 = Barre de tâches 13 = Langue
- 6 = Tâches d'arrière-plan 14 = Affichage
- 
- 8 = Notifications et avertissements 16 = Centre de commande
- 
- 2 = Panneau de configuration 10 = Redémarrage, arrêt, déconnexion
	-
	-
	-
	-
- 7 = Périphériques 15 = Prochain bureau
	-

### <span id="page-29-0"></span>**Ouverture du menu principal**

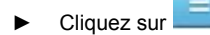

Le menu principal s'affiche à l'écran.

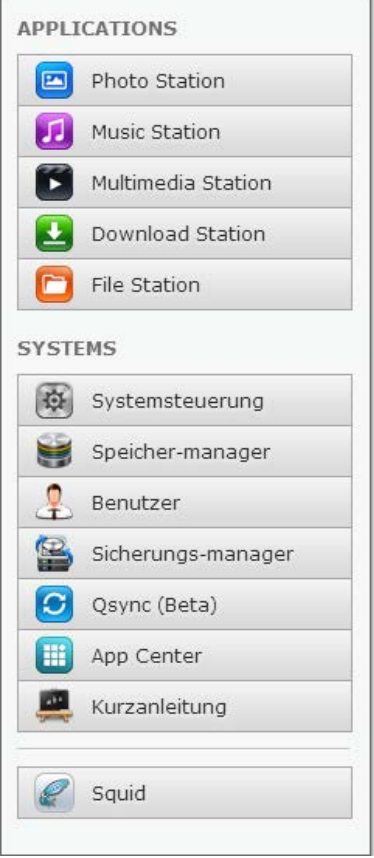

Le menu principal est composé de trois parties :

#### **Applications**

Les points de menu permettent d'accéder aux extensions du NAS mises à disposition et à jour par la société QNAP Systems, Inc.

#### **Paramètres du système**

Les points de menu permettent d'accéder aux paramètres des principales fonctions du NAS.

#### **Applications de tiers**

Vous trouverez ensuite une liste des applications conçues et proposées par des développeurs indépendants, et autorisées par la société QNAP Systems, Inc. Ces applications peuvent être installées par l'intermédiaire du App Center.

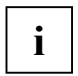

Veuillez noter que Fujitsu rejette toute responsabilité quant au contenu, au fonctionnement et à la sécurité de ces applications. En cas de problème avec ces applications, adressezvous directement au développeur concerné.

### <span id="page-30-0"></span>**Ouverture du panneau de configuration et des applications**

Cliquez sur le panneau de configuration ou une des applications.

Une nouvelle fenêtre s'ouvre à l'intérieur du bureau.

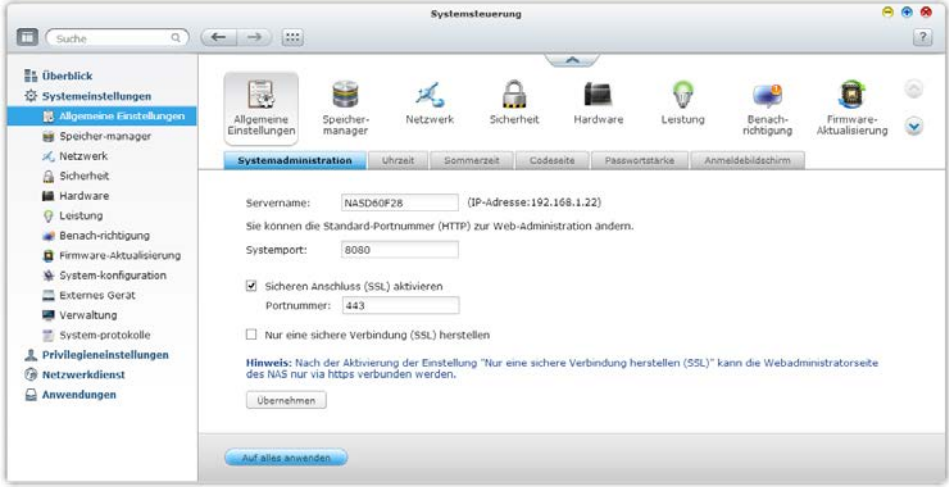

**i**

Lorsque vous ouvrez une application de tiers, une nouvelle fenêtre de navigateur s'ouvre au lieu d'une fenêtre à l'intérieur du bureau.

- Cliquez sur le bouton d'aide  $\boxed{?}$  dans l'angle supérieur droit de la fenêtre pour obtenir plus d'informations sur le menu ou l'application en question.
- ► Cliquez sur  $\bigcirc$ , pour réduire une fenêtre. Vous pourrez la rappeler ultérieurement à partir de la barre de tâches.
- Cliquez sur  $\bigoplus$ , pour agrandir une fenêtre.
- Cliquez sur  $\infty$ , pour fermer une fenêtre.

### <span id="page-31-0"></span>**Accéder au NAS via Linux**

En plus de Microsoft, le NAS prend également en charge les systèmes Linux via le service NFS :

- ► Sous Linux, lancez la commande suivante : *mount -t nfs <Adresse IP du NAS >:/<Nom du partage réseau> <Répertoire à monter>*
- Par exemple, si l'adresse IP de votre NAS est 169.254.100.100 et que vous voulez lier le dossier partagé réseau "public" sous le répertoire /mnt/pub, utilisez la commande suivante : *mount -t nfs 169.254.100.100:/public /mnt/pub*

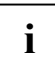

Vous devez vous identifier comme utilisateur "root" pour initier la commande ci-dessus.

Identifiez vous avec le nom d'utilisateur que vous avez défini. Vous pouvez utiliser le répertoire monté pour accéder aux fichiers du partage réseau.

## <span id="page-32-0"></span>**Copie de données par le port USB en face avant**

Vous pouvez effectuer la copie instantanée de données à partir d'un lecteur externe vers le NAS, ou inversement, via le bouton de copie USB en face avant. Pour utiliser cette fonction, suivez les étapes ci-dessous :

- ► Assurez-vous qu'un disque dur est installé et formaté dans le NAS. Le partage réseau usb est créé par défaut.
- ► Allumez le NAS.
- ► Configurez la fonction du bouton de copie dans *Sauvegarde - Copie sauvegarde USB a une touche*.
- Connectez un périphérique de stockage USB sur le port USB avant du NAS.
- ► Maintenez la touche de copie enfoncée pendant 0,5 seconde. La LED USB commence à clignoter. Les données sont alors copiées vers ou du périphérique USB, en fonction de vos réglages sur le NAS.

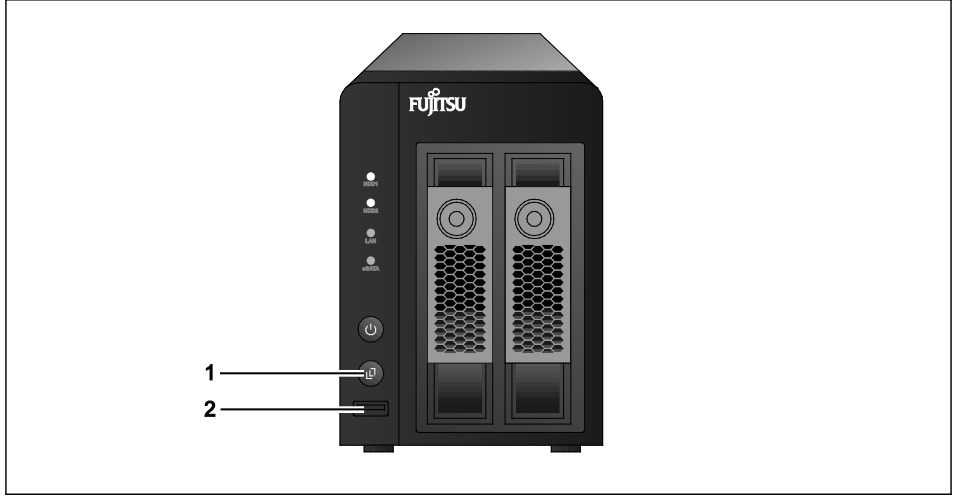

- 1 = Touche "One Touch Copy" (Copie d'une seule touche)
- $2 = \text{USB } 2.0$

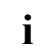

La sauvegarde incrémentale est utilisée pour cette fonctionnalité. Après la première sauvegarde des données, le NAS copie uniquement les fichiers modifiés depuis la dernière sauvegarde.

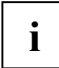

Si le périphérique de stockage source présente plusieurs partitions, il sera créé sur la cible un nouveau dossier par partition, lequel fera office de dossier de sécurité. Le dossier de sécurité sera désigné par la date de sécurité et le numéro de la partition, JJMMAAAA-1 pour la partition 1, JJMMAAAA-2 pour la partition 2, etc. Si le périphérique de stockage source ne comporte qu'une seule partition, le dossier de sécurité sera simplement désigné par JJMMAAAA.

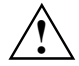

Les fichiers seront copiés de la source vers la cible. Les fichiers supplémentaires présents sur la cible seront effacés ; les fichiers portant le même nom seront écrasés par les fichiers source. Les données source resteront inchangées.

## <span id="page-34-0"></span>**Utiliser le logiciel de téléchargement QGet**

QGet est un logiciel performant pour la gestion des tâches de téléchargement BT, HTTP et FTP de serveurs NAS multiples via les réseaux LAN ou WAN. En utilisant QGet, vous n'avez plus besoin de vous connecter à l'interface Web de la Station de Téléchargement de serveurs multiples et d'administrer les paramètres de tous les serveurs les uns après les autres. Installez simplement QGet sur tout ordinateur fonctionnant sous Windows 7/8, vous pouvez alors gérer les tâches de téléchargement de tous vos serveurs NAS.

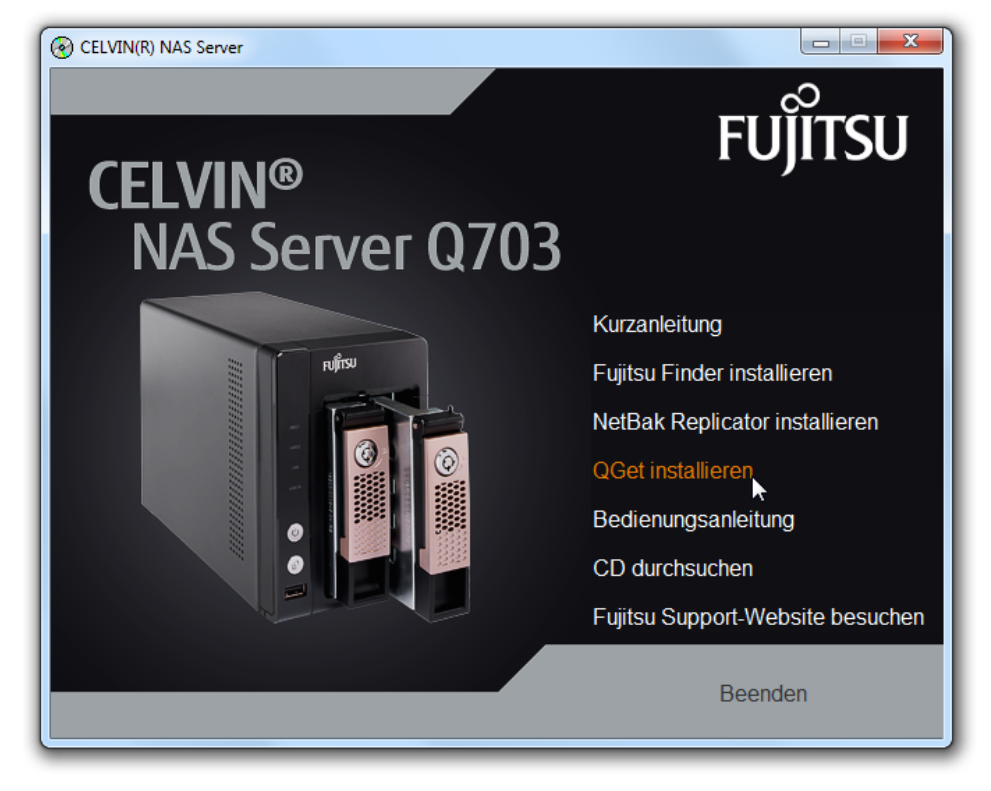

► Pour utiliser QGet, installez le logiciel depuis le CD-ROM du produit.

Suivez les instructions pour installer QGet.

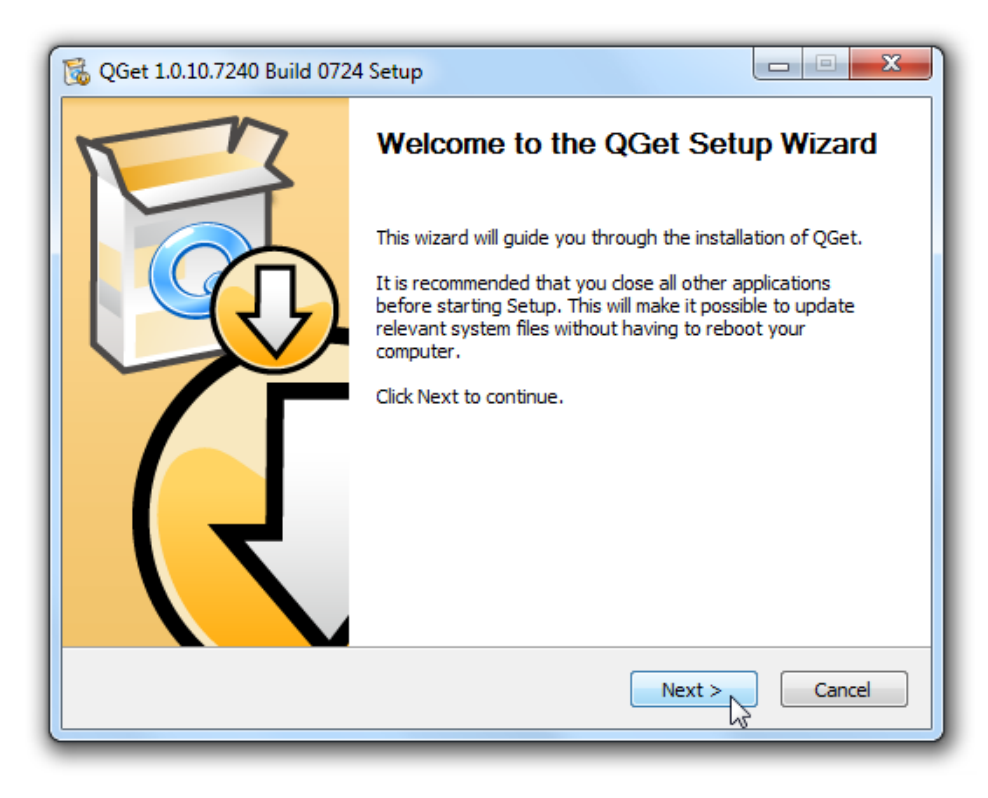

► Exécutez QGet depuis l'emplacement de l'installation.

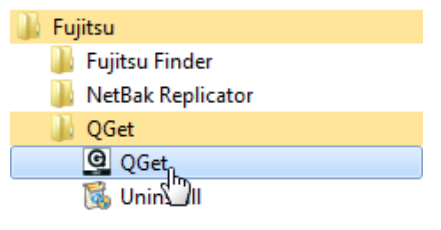

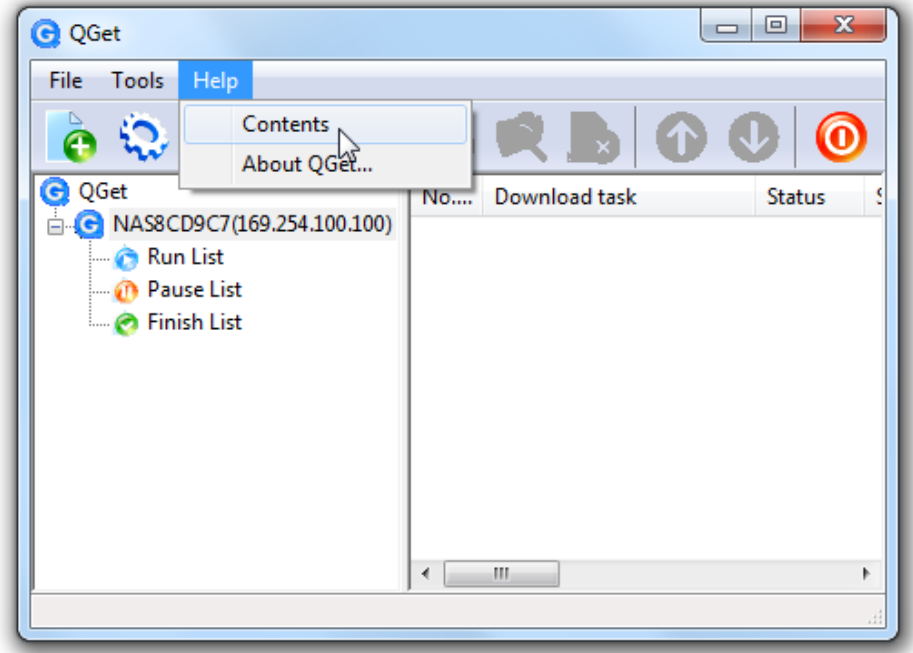

Pour les détails sur l'utilisation de QGet, veuillez vous référer à l'aide en ligne du logiciel.

## <span id="page-37-0"></span>**NetBak Replicator**

NetBak Replicator est un programme puissant installé sur le système utilisateur (système d'exploitation Windows uniquement) pour la sauvegarde de données. Vous pouvez sauvegarder n'importe quel fichier ou dossier du PC local vers un dossier de partage spécifié sur le NAS par LAN ou WAN.

### <span id="page-37-1"></span>**Installer NetBak Replicator**

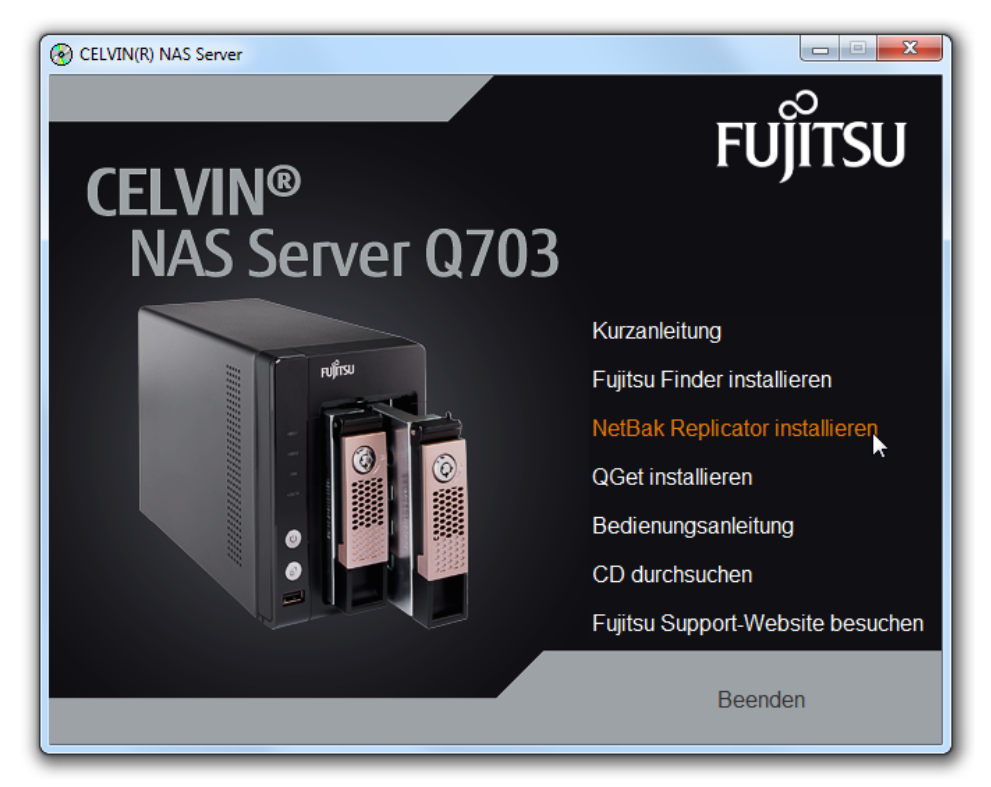

- ► Sélectionnez *Install NetBak Replicator* (Installer NetBak Replicator) à partir du menu du CD-ROM du NAS.
- Suivez les étapes pour installer NetBak Replicator.

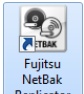

Une fois l'installation terminée avec succès, une icône de raccourci Replicator apparaît sur le bureau. Double-cliquez sur l'icône pour lancer NetBak Replicator.

### <span id="page-38-0"></span>**Utiliser NetBak Replicator**

► Avant d'utiliser NetBak Replicator, connectez-vous à la page d'administration du NAS et allez dans *Gestion des droits d'accès - Gestion des droits d'accès* pour créer un dossier de partage pour la sauvegarde. Assurez-vous que le dossier de partage est ouvert pour être accessible par tous les utilisateurs ou vous devrez vous connecter au dossier de partage avec un compte autorisé ou en tant qu'administrateur.

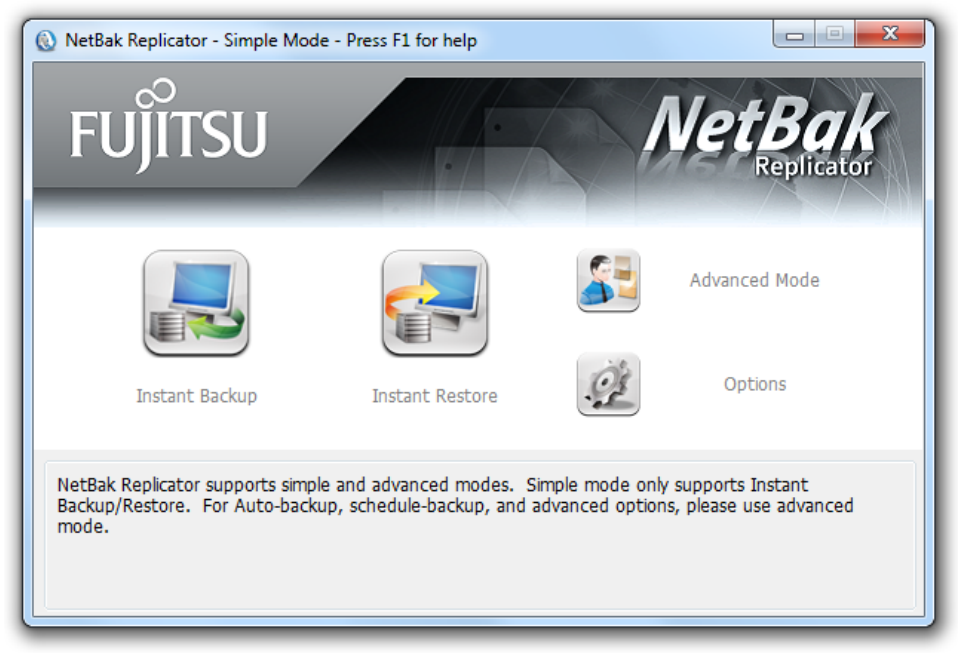

- Lancez NetBak Replicator.
- ► Pour obtenir des informations détaillées sur l'utilisation du logiciel, appuyez sur la touche **F1** .

# <span id="page-39-0"></span>**Maintenance du NAS**

### <span id="page-39-1"></span>**Arrêt/redémarrage du serveur**

Pour arrêter et redémarrer le serveur, procédez comme suit :

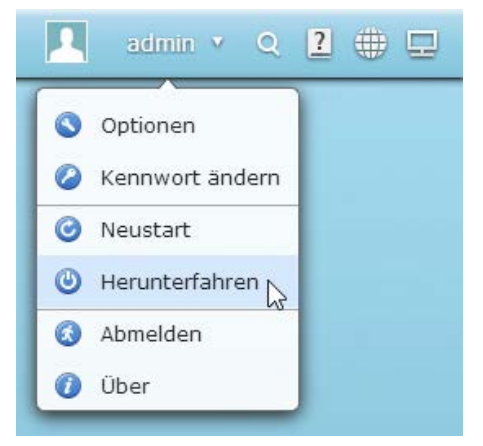

- Connectez-vous au NAS.
- ► Cliquez dans la partie supérieure droite de l'interface sur le nom de l'utilisateur connecté (par ex. "admin").
- ► Cliquez sur *Redémarrer* pour redémarrer le serveur.
- ► Pour arrêter le serveur, cliquez sur *Arrêter*.

Vous pouvez réaliser un arrêt forcé s'il n'est pas possible d'arrêter le serveur de la manière habituelle.

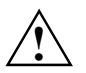

L'arrêt forcée peut endommager le système de fichiers et entraîner une perte de données.

► Pour effectuer un arrêt forcé du serveur, maintenez l'interrupteur marche/arrêt enfoncé pendant au moins 10 secondes. Le serveur émettra une tonalité unique puis s'arrêtera immédiatement.

Vous pouvez utiliser le *Fujitsu Finder* pour redémarrer ou arrêter le serveur (accès administrateur nécessaire).

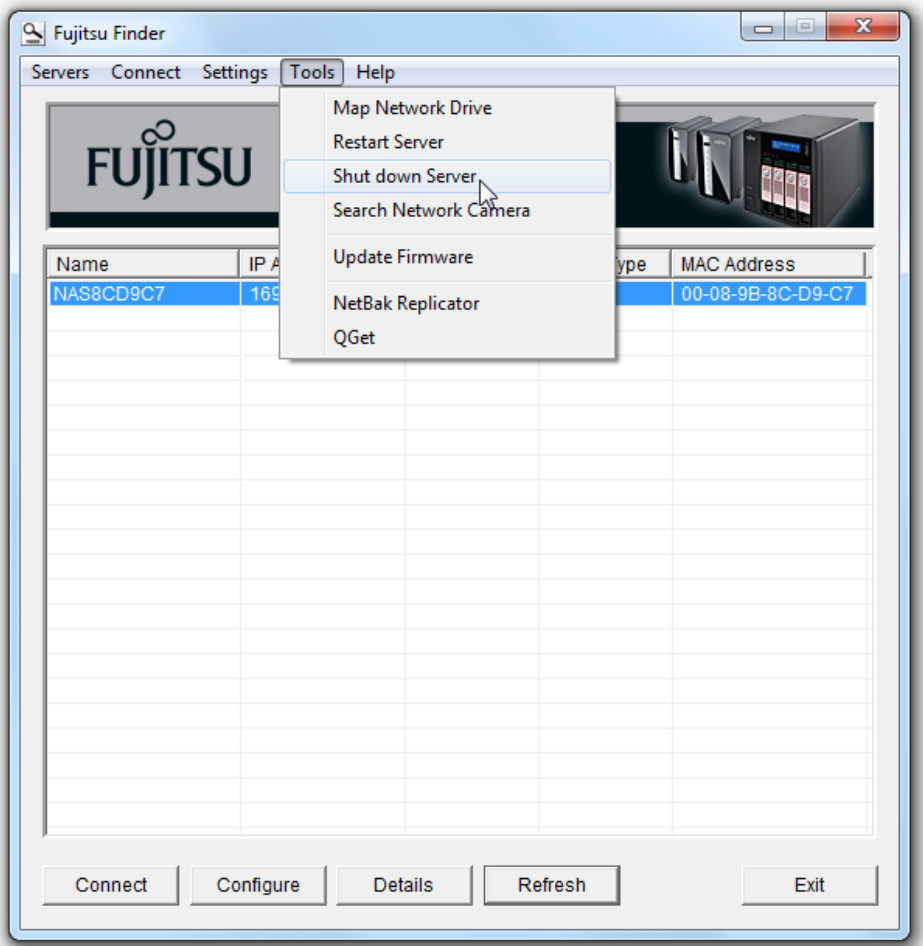

### <span id="page-41-0"></span>**Actualisation du microprogramme**

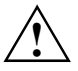

Pendant la mise à jour du microprogramme, l'alimentation secteur et la connexion réseau ne doivent pas être interrompues. N'éteignez en aucun cas le NAS pendant la mise à jour du microprogramme.

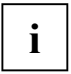

Si le système fonctionne actuellement correctement, vous n'avez pas à mettre le microprogramme à jour.

Avant de mettre à jour le microprogramme du système, veuillez vous assurer que le modèle du produit et de version du microprogramme sont corrects. Suivez les étapes ci-dessous pour mettre à jour le microprogramme :

- ► Téléchargez les "Release Notes" de la même version pour le microprogramme à partir du site web *[http://www.fujitsu.com/fts/support.](http://www.fujitsu.com/fts/support)* Lisez attentivement les notes de diffusion pour vérifier si vous avez besoin de mettre à jour le microprogramme.
- ► Avant de mettre à jour le microprogramme du système, sauvegardez toutes les données du disque du serveur pour éviter toute perte de données éventuelle pendant la mise à jour du système.
- ► Ouvrez l'interface d'administration et sélectionnez *Panneau de configuration - Mise à jour du microprogramme - Mise à jour du microprogramme*.
- ► Cliquez sur le bouton *Browse…* (Parcourir) pour sélectionner le bon fichier du microprogramme pour la mise à jour système.
- ► Sélectionnez le fichier IMG approprié, puis cliquez sur *Mise à jour du système* pour mettre à jour le microprogramme.

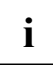

La mise à jour du système peut prendre d'une dizaine de secondes jusqu'à quelques minutes en fonction de l'état de la connexion réseau. Veuillez patienter. Le système vous informera une fois la mise à jour système terminée.

### <span id="page-42-0"></span>**Mise à jour du microprogramme du système via Fujitsu Finder**

Vous pouvez mettre à jour le microprogramme du système via *Fujitsu Finder*. Sélectionnez votre modèle de serveur NAS et cliquez sur l'option *Update Firmware* (Mise à jour du logiciel) dans le menu *Tools* (Outils).

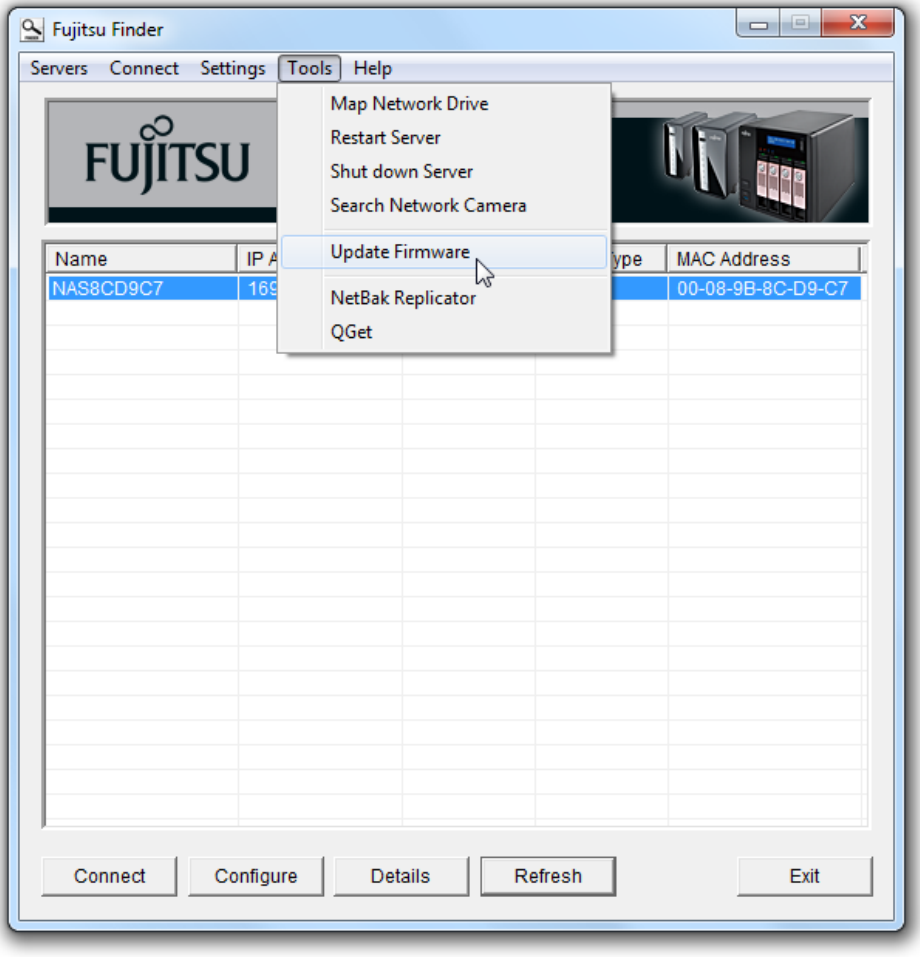

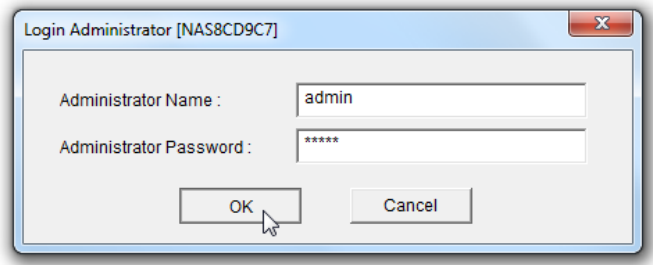

► Connectez-vous en tant qu'Administrateur.

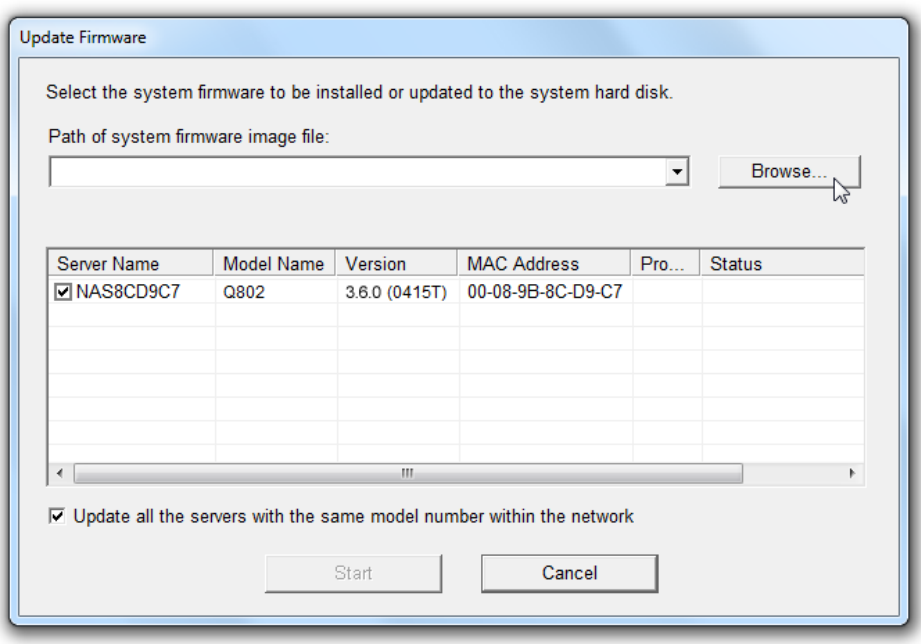

► Naviguez et sélectionnez le microprogramme du serveur NAS. Cliquez sur *Start* (Démarrer) pour mettre à jour le système.

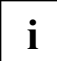

Vous pouvez utiliser le Finder pour effectuer la mise à jour de tous les serveurs du même modèle appartenant au même réseau local. Assurez-vous de bénéficier du statut d'Administrateur pour accéder à tous les serveurs que vous souhaitez mettre à jour.

### <span id="page-44-0"></span>**Réinitialiser le mot de passe administrateur & les paramètres de réseau**

Pour réinitialiser le mot de passe d'administrateur et les paramètres réseau du NAS,

- Appuyez sur le bouton réinitialisation du NAS pendant 3 secondes. Un bip sonore sera émis. Les réglages des paramètres suivants seront restaurés sur les réglages par défaut :
	- Mot de passe d'administration du système : admin
	- Configuration TCP/IP : Les paramètres d'adresse IP sont obtenus automatiquement via DHCP
	- Configuration TCP/IP : Jumbo Frame désactivé
	- Configuration TCP/IP : Si le port trunking est activé (modèles double LAN uniquement), le mode port trunking est réinitialisé sur "Sauvegarde active (Basculement)"
	- Port système : 8080 (port de service du système)
	- Niveau de sécurité : Bas (Autoriser toutes les connexions)
	- Mot de passe du panneau LCD : (vide)
	- VLAN sera désactivé

#### **Réinitialisation système évoluée (10 sec)**

Maintenir le bouton réinitialisation enfoncé pendant 10 secondes.

Deux signaux sonores sont émis (après la troisième et la dixième secondes). Le NAS rétablit les valeurs d'origine des paramètres système, de la même manière que par la réinitialisation du système basée sur le Web dans *Panneau de configuration - Configuration du système - Réinitialisation matérielle*. Seules sont conservées les données. Les paramètres définis par vous, comme Utilisateur, Groupes d'utilisateurs et Dossier de partage réseau, sont supprimés. Après une réinitialisation système avancée, vous récupérez les anciennes données en créant les mêmes dossiers de partage réseau sur le NAS. Les données sont alors de nouveau accessibles.

- Connectez-vous au NAS avec le nom d'utilisateur et le mot de passe par défaut :
	- Nom : **admin**
	- Mot de passe : **admin**

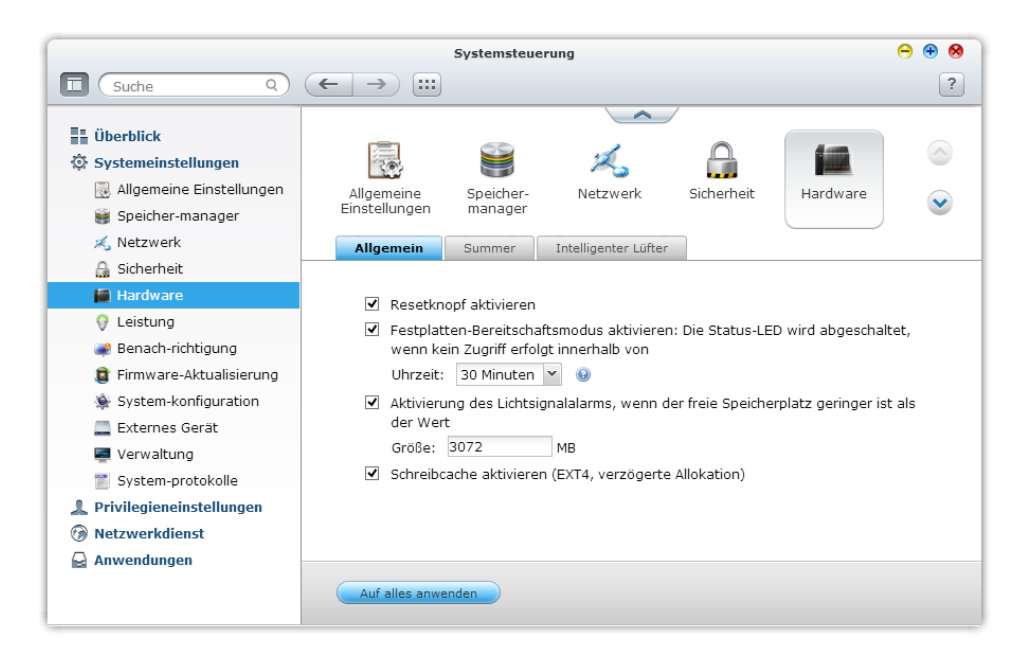

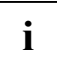

Pour que vous puissiez réinitialiser le système à l'aide de la touche de réinitialisation, il faut activer l'option *Activer la touche de réinitialisation* sous *Panneau de configuration – Matériel et audio.*

### <span id="page-46-0"></span>**Echec ou mauvais fonctionnement du disque dur**

En cas d'un échec ou d'un mauvais fonctionnement du disque dur, effectuez les actions suivantes :

- ► Notez tous événements ou messages anormaux comme référence pour le technicien.
- ► Arrêtez toutes les opérations du NAS et éteignez-le.
- ► Contactez l'assistance technique.

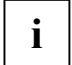

Votre NAS doit être réparé par un technicien qualifié. N'essayez pas de le réparer vousmême.

### <span id="page-46-1"></span>**Coupure de courant ou arrêt anormal**

En cas de coupure de courant ou d'arrêt anormal du NAS, le système doit revenir à l'état qui était le sien avant l'arrêt ou la coupure de courant après avoir été relancé. Si le système ne fonctionne pas selon les paramètres normaux, veuillez procéder de la manière suivante :

- ► En cas de perte du réglage de configuration système lors de la coupure de courant ou de l'arrêt anormal, réinitialisez manuellement la configuration désirée.
- ► En cas de fonctionnement anormal du système ou de messages d'erreur, contactez le service client pour obtenir de l'aide.

### <span id="page-46-2"></span>**Fonctionnement anormal du logiciel système**

Quand le logiciel système ne fonctionne pas correctement, le NAS redémarre automatiquement pour reprendre un fonctionnement normal. Si vous trouvez que le système redémarre continuellement, il se peut qu'il ne parvienne pas à reprendre un fonctionnement normal. Dans ce cas, veuillez immédiatement contacter l'assistance technique.

### <span id="page-46-3"></span>**Protection en température du système**

Quand la température du système dépasse 70°C ou 158°F, le système s'arrête automatiquement pour protéger le matériel.

### <span id="page-47-0"></span>**Configuration EuP (configuration pour le respect des exigences légales en matière de veille)**

La directive européenne 2009/125/CE définit des exigences en matière d'écoconception applicables aux produits liés à l'énergie. Pour remplir les exigences de cette directive, il convient d'activer le mode EuP.

► Activez le mode EuP sous *Panneau de configuration - Performances*.

Lorsque le mode EuP est activé, il prend effet sur les réglages suivants afin que le serveur puisse conserver une consommation électrique réduite (inférieure à 1 W) à l'état arrêté.

Wake On LAN : désactivé.

Rétablissement de l'alimentation secteur : Le serveur reste à l'arrêt lorsque l'alimentation électrique est rétablie après une panne de courant.

Mise sous tension/Mise hors tension/Réinitialisation automatique : désactivé.

Lorsque le mode EuP est désactivé, la consommation électrique du serveur à l'état arrêté est supérieure à 1 W. Le mode EuP est désactivé par défaut pour que vous puissez utiliser normalement les fonctions Wake on LAN, Rétablissement de l'alimentation secteur et Programme d'exploitation.

## <span id="page-48-0"></span>**Correction des défauts de fonctionnement du RAID**

Si la configuration du système RAID de votre serveur NAS est anormale ou s'il y a des messages d'erreur, veuillez essayer les solutions suivantes :

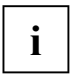

Vous devez d'abord sauvegarder les données importantes sur le serveur NAS pour éviter toute perte éventuelle de données.

Vérifiez que la reconstruction du système RAID a échoué :

- DEL : La DEL d'état du serveur NAS clignote en rouge.
- Depuis la page *Panneau de configuration - Gestionnaire de stockage – Gestion des disques*, le statut de configuration du volume de disque s'affiche comme étant *In degraded mode* (En mode dégradé).
- ► Vérifiez quel(s) disque(s) dur(s) entraîne(nt) l'échec de la reconstruction du système RAID :
	- Vous pouvez aller dans *Panneau de configuration - Journaux système – Journal des évènements système* pour rechercher le message d'erreur suivant et trouver quel(s) disque(s) dur(s) entraîne(nt) l'erreur.

Error occurred while accessing Drive *X* (Une erreur s'est produite lors de l'accès au disque *X*)

Drive *X* has been removed (Le disque *X* a été retiré)

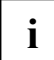

*X* se rapporte au numéro de fente de disque dur.

#### **Dépannage**

Après avoir branché le nouveau disque dur (par ex. : Disque dur 1), la reconstruction du disque démarre. Si la configuration du disque échoue à nouveau en raison d'une erreur de lecture/d'écriture du disque dur lors du processus de reconstruction, identifiez le disque dur qui entraîne l'erreur et suivez les étapes ci-dessous pour résoudre les problèmes.

Situation 1 : L'erreur provient du disque nouvellement branché.

Si le disque nouvellement inséré (ex. : disque dur 1) entraîne l'erreur de reconstruction, veuillez débrancher le disque dur 1 et brancher un autre nouveau disque pour lancer la reconstruction du système RAID.

**Situation 2 :** L'erreur provient d'un disque existant (par ex. : disque dur 2) dans la configuration du système RAID.

Si la configuration du système RAID est RAID 1, vous pouvez suivre l'une des procédures suivantes :

► Sauvegardez les données du disque vers un autre périphérique de stockage. Puis réinstallez et configurez le serveur NAS.

► Formatez le disque dur nouvellement branché (par ex. : disque dur 1) en tant que disque unique. Sauvegardez ensuite les données sur le serveur NAS vers ce disque (disque dur 1) via le gestionnaire de fichiers Web. Débranchez le disque comportant des erreurs (par ex. : disque dur 2). Ensuite, insérez un nouveau disque sur le serveur NAS pour remplacer le disque défectueux et exécutez la migration du système RAID 1.

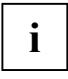

Lors du branchement ou du débranchement d'un disque dur, veuillez vous conformer strictement aux règles suivantes pour éviter un fonctionnement anormal du système ou la perte de données.

Ne branchez qu'un seul disque sur le serveur NAS ou ne débranchez qu'un seul disque du serveur NAS à la fois.

Après avoir branché ou débranché un disque dur, veuillez patienter environ 10 secondes ou plus jusqu'à ce que le serveur NAS émette deux bips. Débranchez ou branchez ensuite le disque dur suivant.

### <span id="page-49-0"></span>**Echange à chaud des disques durs**

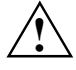

Fujitsu Technology Solutions n'assume aucune responsabilité quant aux dommages ou dysfonctionnements du produit ni quant aux pertes / récupérations de données dus à une mauvaise utilisation ou à une installation incorrecte des disques durs, quelles que soient les circonstances et les raisons.

Veuillez noter que si vous installez un disque dur (neuf ou usagé) qui n'a jamais été installé dans le NAS auparavant, le disque dur sera formaté et partitionné automatiquement et toutes les données qu'il contient seront effacées.

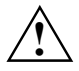

Pour éviter tout risque d'électrocution, mettez le NAS hors tension avant de remplacer les disques durs.

Le NAS permet de changer de disque dur pendant le fonctionnement lorsqu'un disque dur dans RAID 1 présente une défaillance.

Pour remplacer un disque dur en cours de fonctionnement, procédez comme suit :

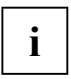

Préparez un nouveau disque dur pour remplacer le disque défaillant.

La capacité du nouveau disque dur doit être égale ou supérieure à celle du disque dur défaillant.

- ► Ouvrez une session sur le NAS.
- ► Vérifiez la configuration du volume de disque dans *Gestion de volume*.
- ► Le lecteur se trouve en *degraded mode* (mode dégradé).
- ► Débranchez l'unité défaillante du NAS.
- Attendez que le serveur émette deux signaux sonores.
- Enlevez l'unité défaillante du plateau pour unité.
- Installez le nouveau disque dur dans le plateau pour unité.
- ► Engagez le logement dans le NAS.
- ► Le serveur devrait biper deux fois pendant 1,5 secondes.
- ► Vérifiez l'état du volume sur la page d'administration web.

Le lecteur exécute alors automatiquement la restauration des données.

## <span id="page-50-0"></span>**Récupération RAID**

Le CELVIN NAS prend en charge la technologie de récupération RAID exclusive pour récupér une volume de disque RAID défaillant en cas de déconnexion ou de retrait accidentel des disques durs du système. A l'aide de la récupération RAID, vous pouvez faire retrouver un état normal à un volume RAID 1 inactif à parir d'un volume dégradé ou à une configuration RAID 0 et JBOD inactive.

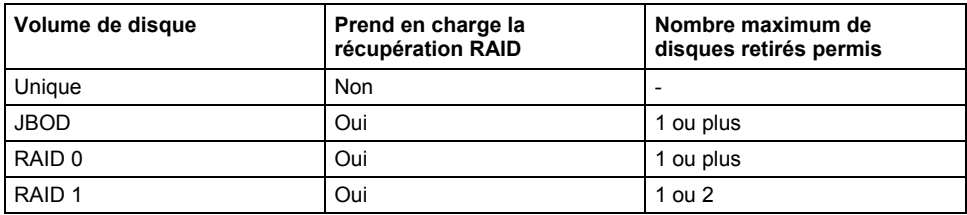

Si l'état du volume est non actif, vous pouvez réinstaller les mêmes disques durs dans les mêmes emplacements du NAS.

- ► Sélectionnez *Panneau de configuration - Gestionnaire de stockage - Administration RAID.*
- Sélectionnez le RAID.
- ► Cliquez sur *Action – Rétablir*.
- ► Patientez environ 60 secondes pour que le processus s'accomplisse.

Une fois la restauration terminée, vous pouvez de nouveau utiliser vos données.

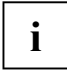

Après avoir récupéré un volume de disque RAID 1 de l'état non actif au mode dégradé par le biais de la récupération RAID, vous pouvez lire ou écrire normalement sur le volume.

L'état du volume retourne à la normale une fois la synchronisation effectuée.

Si l'unité membre déconnectée est endommagée, la fonction de récupération RAID ne marche pas.

## <span id="page-51-0"></span>**Caractéristiques techniques**

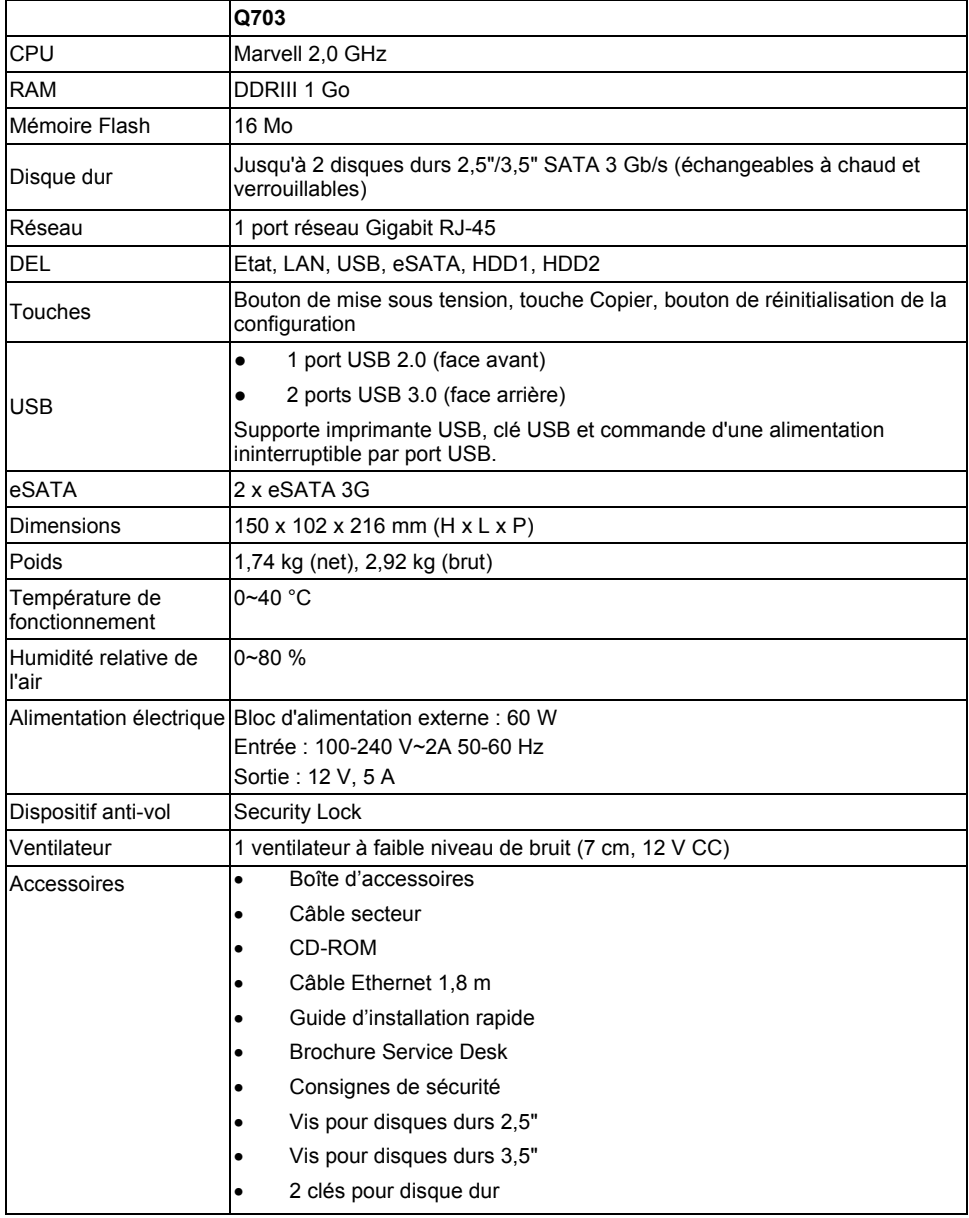

# <span id="page-52-0"></span>**GNU GENERAL PUBLIC LICENSE**

Version 3, 29 June 2007

Copyright © 2007 Free Software Foundation, Inc. <http://fsf.org/>

Everyone is permitted to copy and distribute verbatim copies of this license document, but changing it is not allowed.

### **Preamble**

The GNU General Public License is a free, copyleft license for software and other kinds of works.

The licenses for most software and other practical works are designed to take away your freedom to share and change the works. By contrast, the GNU General Public License is intended to guarantee your freedom to share and change all versions of a program--to make sure it remains free software for all its users. We, the Free Software Foundation, use the GNU General Public License for most of our software; it applies also to any other work released this way by its authors. You can apply it to your programs, too.

When we speak of free software, we are referring to freedom, not price. Our General Public Licenses are designed to make sure that you have the freedom to distribute copies of free software (and charge for them if you wish), that you receive source code or can get it if you want it, that you can change the software or use pieces of it in new free programs, and that you know you can do these things.

To protect your rights, we need to prevent others from denying you these rights or asking you to surrender the rights. Therefore, you have certain responsibilities if you distribute copies of the software, or if you modify it: responsibilities to respect the freedom of others.

For example, if you distribute copies of such a program, whether gratis or for a fee, you must pass on to the recipients the same freedoms that you received. You must make sure that they, too, receive or can get the source code. And you must show them these terms so they know their rights.

Developers that use the GNU GPL protect your rights with two steps: (1) assert copyright on the software, and (2) offer you this License giving you legal permission to copy, distribute and/or modify it.

For the developers' and authors' protection, the GPL clearly explains that there is no warranty for this free software. For both users' and authors' sake, the GPL requires that modified versions be marked as changed, so that their problems will not be attributed erroneously to authors of previous versions.

Some devices are designed to deny users access to install or run modified versions of the software inside them, although the manufacturer can do so. This is fundamentally incompatible with the aim of protecting users' freedom to change the software. The systematic pattern of such abuse occurs in the area of products for individuals to use, which is precisely where it is most unacceptable. Therefore, we have designed this version of the GPL to prohibit the practice for those products. If such problems arise substantially in other domains, we stand ready to extend this provision to those domains in future versions of the GPL, as needed to protect the freedom of users.

Finally, every program is threatened constantly by software patents. States should not allow patents to restrict development and use of software on general-purpose computers, but in those that do, we wish to avoid the special danger that patents applied to a free program could make it effectively proprietary. To prevent this, the GPL assures that patents cannot be used to render the program non-free.

The precise terms and conditions for copying, distribution and modification follow.

### **TERMS AND CONDITIONS**

### **0. Definitions.**

"This License" refers to version 3 of the GNU General Public License.

"Copyright" also means copyright-like laws that apply to other kinds of works, such as semiconductor masks.

"The Program" refers to any copyrightable work licensed under this License. Each licensee is addressed as "you". "Licensees" and "recipients" may be individuals or organizations.

To "modify" a work means to copy from or adapt all or part of the work in a fashion requiring copyright permission, other than the making of an exact copy. The resulting work is called a "modified version" of the earlier work or a work "based on" the earlier work.

A "covered work" means either the unmodified Program or a work based on the Program.

To "propagate" a work means to do anything with it that, without permission, would make you directly or secondarily liable for infringement under applicable copyright law, except executing it on a computer or modifying a private copy. Propagation includes copying, distribution (with or without modification), making available to the public, and in some countries other activities as well.

To "convey" a work means any kind of propagation that enables other parties to make or receive copies. Mere interaction with a user through a computer network, with no transfer of a copy, is not conveying.

An interactive user interface displays "Appropriate Legal Notices" to the extent that it includes a convenient and prominently visible feature that (1) displays an appropriate copyright notice, and (2) tells the user that there is no warranty for the work (except to the extent that warranties are provided), that licensees may convey the work under this License, and how to view a copy of this License. If the interface presents a list of user commands or options, such as a menu, a prominent item in the list meets this criterion.

#### **1. Source Code.**

The "source code" for a work means the preferred form of the work for making modifications to it. "Object code" means any non-source form of a work.

A "Standard Interface" means an interface that either is an official standard defined by a recognized standards body, or, in the case of interfaces specified for a particular programming language, one that is widely used among developers working in that language.

The "System Libraries" of an executable work include anything, other than the work as a whole, that (a) is included in the normal form of packaging a Major Component, but which is not part of that Major Component, and (b) serves only to enable use of the work with that Major Component, or to implement a Standard Interface for which an implementation is available to the public in source code form. A "Major Component", in this context, means a major essential component (kernel, window system, and so on) of the specific operating system (if any) on which the executable work runs, or a compiler used to produce the work, or an object code interpreter used to run it.

The "Corresponding Source" for a work in object code form means all the source code needed to generate, install, and (for an executable work) run the object code and to modify the work, including scripts to control those activities. However, it does not include the work's System Libraries, or general-purpose tools or generally available free programs which are used unmodified in performing those activities but which are not part of the work. For example, Corresponding Source includes interface definition files associated with source files for the work, and the source code for shared libraries and dynamically linked subprograms that the work is specifically designed to require, such as by intimate data communication or control flow between those subprograms and other parts of the work.

The Corresponding Source need not include anything that users can regenerate automatically from

other parts of the Corresponding Source.

The Corresponding Source for a work in source code form is that same work.

#### **2. Basic Permissions.**

All rights granted under this License are granted for the term of copyright on the Program, and are irrevocable provided the stated conditions are met. This License explicitly affirms your unlimited permission to run the unmodified Program. The output from running a covered work is covered by this License only if the output, given its content, constitutes a covered work. This License acknowledges your rights of fair use or other equivalent, as provided by copyright law.

You may make, run and propagate covered works that you do not convey, without conditions so long as your license otherwise remains in force. You may convey covered works to others for the sole purpose of having them make modifications exclusively for you, or provide you with facilities for running those works, provided that you comply with the terms of this License in conveying all material for which you do not control copyright. Those thus making or running the covered works for you must do so exclusively on your behalf, under your direction and control, on terms that prohibit them from making any copies of your copyrighted material outside their relationship with you.

Conveying under any other circumstances is permitted solely under the conditions stated below. Sublicensing is not allowed; section 10 makes it unnecessary.

#### **3. Protecting Users' Legal Rights From Anti-Circumvention Law.**

No covered work shall be deemed part of an effective technological measure under any applicable law fulfilling obligations under article 11 of the WIPO copyright treaty adopted on 20 December 1996, or similar laws prohibiting or restricting circumvention of such measures.

When you convey a covered work, you waive any legal power to forbid circumvention of technological measures to the extent such circumvention is effected by exercising rights under this License with respect to the covered work, and you disclaim any intention to limit operation or modification of the work as a means of enforcing, against the work's users, your or third parties' legal rights to forbid circumvention of technological measures.

#### **4. Conveying Verbatim Copies.**

You may convey verbatim copies of the Program's source code as you receive it, in any medium provided that you conspicuously and appropriately publish on each copy an appropriate copyright notice; keep intact all notices stating that this License and any non-permissive terms added in accord with section 7 apply to the code; keep intact all notices of the absence of any warranty; and give all recipients a copy of this License along with the Program.

You may charge any price or no price for each copy that you convey, and you may offer support or warranty protection for a fee.

#### **5. Conveying Modified Source Versions.**

You may convey a work based on the Program, or the modifications to produce it from the Program, in the form of source code under the terms of section 4, provided that you also meet all of these conditions:

- a) The work must carry prominent notices stating that you modified it, and giving a relevant date.
- b) The work must carry prominent notices stating that it is released under this License and any conditions added under section 7. This requirement modifies the requirement in section 4 to "keep intact all notices".
- c) You must license the entire work, as a whole, under this License to anyone who comes into possession of a copy. This License will therefore apply, along with any applicable section 7 additional terms, to the whole of the work, and all its parts, regardless of how they are packaged. This License gives no permission to license the work in any other way, but it does not invalidate such permission if you have separately received it.
- d) If the work has interactive user interfaces, each must display Appropriate Legal Notices; however, if the Program has interactive interfaces that do not display Appropriate Legal Notices, your work need not make them do so.

A compilation of a covered work with other separate and independent works, which are not by their nature extensions of the covered work, and which are not combined with it such as to form a larger program, in or on a volume of a storage or distribution medium, is called an "aggregate" if the compilation and its resulting copyright are not used to limit the access or legal rights of the compilation's users beyond what the individual works permit. Inclusion of a covered work in an aggregate does not cause this License to apply to the other parts of the aggregate.

### **6. Conveying Non-Source Forms.**

You may convey a covered work in object code form under the terms of sections 4 and 5, provided that you also convey the machine-readable Corresponding Source under the terms of this License, in one of these ways:

- a) Convey the object code in, or embodied in, a physical product (including a physical distribution medium), accompanied by the Corresponding Source fixed on a durable physical medium customarily used for software interchange.
- b) Convey the object code in, or embodied in, a physical product (including a physical distribution medium), accompanied by a written offer, valid for at least three years and valid for as long as you offer spare parts or customer support for that product model, to give anyone who possesses the object code either (1) a copy of the Corresponding Source for all the software in the product that is covered by this License, on a durable physical medium customarily used for software interchange, for a price no more than your reasonable cost of physically performing this conveying of source, or (2) access to copy the Corresponding Source from a network server at no charge.
- c) Convey individual copies of the object code with a copy of the written offer to provide the Corresponding Source. This alternative is allowed only occasionally and noncommercially, and only if you received the object code with such an offer, in accord with subsection 6b.
- d) Convey the object code by offering access from a designated place (gratis or for a charge), and offer equivalent access to the Corresponding Source in the same way through the same place at no further charge. You need not require recipients to copy the Corresponding Source along with the object code. If the place to copy the object code is a network server, the Corresponding Source may be on a different server (operated by you or a third party) that supports equivalent copying facilities, provided you maintain clear directions next to the object code saying where to find the Corresponding Source. Regardless of what server hosts the Corresponding Source, you remain obligated to ensure that it is available for as long as needed to satisfy these requirements.
- e) Convey the object code using peer-to-peer transmission, provided you inform other peers where the object code and Corresponding Source of the work are being offered to the general public at no charge under subsection 6d.

A separable portion of the object code, whose source code is excluded from the Corresponding Source as a System Library, need not be included in conveying the object code work.

A "User Product" is either (1) a "consumer product", which means any tangible personal property which is normally used for personal, family, or household purposes, or (2) anything designed or sold for incorporation into a dwelling. In determining whether a product is a consumer product, doubtful cases shall be resolved in favor of coverage. For a particular product received by a particular user, "normally used" refers to a typical or common use of that class of product, regardless of the status of the particular user or of the way in which the particular user actually uses, or expects or is expected to use, the product. A product is a consumer product regardless of whether the product has substantial commercial, industrial or non-consumer uses, unless such uses represent the only significant mode of use of the product.

"Installation Information" for a User Product means any methods, procedures, authorization keys, or other information required to install and execute modified versions of a covered work in that User Product from a modified version of its Corresponding Source. The information must suffice to ensure that the continued functioning of the modified object code is in no case prevented or interfered with solely because modification has been made.

If you convey an object code work under this section in, or with, or specifically for use in, a User Product, and the conveying occurs as part of a transaction in which the right of possession and use of the User Product is transferred to the recipient in perpetuity or for a fixed term (regardless of how the transaction is characterized), the Corresponding Source conveyed under this section must be accompanied by the Installation Information. But this requirement does not apply if neither you nor any third party retains the ability to install modified object code on the User Product (for example, the work has been installed in ROM).

The requirement to provide Installation Information does not include a requirement to continue to provide support service, warranty, or updates for a work that has been modified or installed by the recipient, or for the User Product in which it has been modified or installed. Access to a network may be denied when the modification itself materially and adversely affects the operation of the network or violates the rules and protocols for communication across the network.

Corresponding Source conveyed, and Installation Information provided, in accord with this section must be in a format that is publicly documented (and with an implementation available to the public in source code form), and must require no special password or key for unpacking, reading or copying.

#### **7. Additional Terms.**

"Additional permissions" are terms that supplement the terms of this License by making exceptions from one or more of its conditions. Additional permissions that are applicable to the entire Program shall be treated as though they were included in this License, to the extent that they are valid under applicable law. If additional permissions apply only to part of the Program, that part may be used separately under those permissions, but the entire Program remains governed by this License without regard to the additional permissions.

When you convey a copy of a covered work, you may at your option remove any additional permissions from that copy, or from any part of it. (Additional permissions may be written to require their own removal in certain cases when you modify the work.) You may place additional permissions on material, added by you to a covered work, for which you have or can give appropriate copyright permission.

Notwithstanding any other provision of this License, for material you add to a covered work, you may (if authorized by the copyright holders of that material) supplement the terms of this License with terms:

- a) Disclaiming warranty or limiting liability differently from the terms of sections 15 and 16 of this License; or
- b) Requiring preservation of specified reasonable legal notices or author attributions in that material or in the Appropriate Legal Notices displayed by works containing it; or
- c) Prohibiting misrepresentation of the origin of that material, or requiring that modified versions of such material be marked in reasonable ways as different from the original version; or
- d) Limiting the use for publicity purposes of names of licensors or authors of the material; or
- e) Declining to grant rights under trademark law for use of some trade names, trademarks, or service marks; or
- f) Requiring indemnification of licensors and authors of that material by anyone who conveys the material (or modified versions of it) with contractual assumptions of liability to the recipient, for any liability that these contractual assumptions directly impose on those licensors and authors.

All other non-permissive additional terms are considered "further restrictions" within the meaning of section 10. If the Program as you received it, or any part of it, contains a notice stating that it is governed by this License along with a term that is a further restriction, you may remove that term. If a license document contains a further restriction but permits relicensing or conveying under this License, you may add to a covered work material governed by the terms of that license document, provided that the further restriction does not survive such relicensing or conveying.

If you add terms to a covered work in accord with this section, you must place, in the relevant source files, a statement of the additional terms that apply to those files, or a notice indicating where to find the applicable terms.

Additional terms, permissive or non-permissive, may be stated in the form of a separately written license, or stated as exceptions; the above requirements apply either way.

### **8. Termination.**

You may not propagate or modify a covered work except as expressly provided under this License. Any attempt otherwise to propagate or modify it is void, and will automatically terminate your rights under this License (including any patent licenses granted under the third paragraph of section 11).

However, if you cease all violation of this License, then your license from a particular copyright holder is reinstated (a) provisionally, unless and until the copyright holder explicitly and finally terminates your license, and (b) permanently, if the copyright holder fails to notify you of the violation by some reasonable means prior to 60 days after the cessation.

Moreover, your license from a particular copyright holder is reinstated permanently if the copyright holder notifies you of the violation by some reasonable means, this is the first time you have received notice of violation of this License (for any work) from that copyright holder, and you cure the violation prior to 30 days after your receipt of the notice.

Termination of your rights under this section does not terminate the licenses of parties who have received copies or rights from you under this License. If your rights have been terminated and not permanently reinstated, you do not qualify to receive new licenses for the same material under section 10.

#### **9. Acceptance Not Required for Having Copies.**

You are not required to accept this License in order to receive or run a copy of the Program. Ancillary propagation of a covered work occurring solely as a consequence of using peer-to-peer transmission to receive a copy likewise does not require acceptance. However, nothing other than this License grants you permission to propagate or modify any covered work. These actions infringe copyright if you do not accept this License. Therefore, by modifying or propagating a covered work, you indicate your acceptance of this License to do so.

### **10. Automatic Licensing of Downstream Recipients.**

Each time you convey a covered work, the recipient automatically receives a license from the original licensors, to run, modify and propagate that work, subject to this License. You are not responsible for enforcing compliance by third parties with this License.

An "entity transaction" is a transaction transferring control of an organization, or substantially all

assets of one, or subdividing an organization, or merging organizations. If propagation of a covered work results from an entity transaction, each party to that transaction who receives a copy of the work also receives whatever licenses to the work the party's predecessor in interest had or could give under the previous paragraph, plus a right to possession of the Corresponding Source of the work from the predecessor in interest, if the predecessor has it or can get it with reasonable efforts.

You may not impose any further restrictions on the exercise of the rights granted or affirmed under this License. For example, you may not impose a license fee, royalty, or other charge for exercise of rights granted under this License, and you may not initiate litigation (including a cross-claim or counterclaim in a lawsuit) alleging that any patent claim is infringed by making, using, selling, offering for sale, or importing the Program or any portion of it.

#### **11. Patents.**

A "contributor" is a copyright holder who authorizes use under this License of the Program or a work on which the Program is based. The work thus licensed is called the contributor's "contributor version".

A contributor's "essential patent claims" are all patent claims owned or controlled by the contributor, whether already acquired or hereafter acquired, that would be infringed by some manner, permitted by this License, of making, using, or selling its contributor version, but do not include claims that would be infringed only as a consequence of further modification of the contributor version. For purposes of this definition, "control" includes the right to grant patent sublicenses in a manner consistent with the requirements of this License.

Each contributor grants you a non-exclusive, worldwide, royalty-free patent license under the contributor's essential patent claims, to make, use, sell, offer for sale, import and otherwise run, modify and propagate the contents of its contributor version.

In the following three paragraphs, a "patent license" is any express agreement or commitment, however denominated, not to enforce a patent (such as an express permission to practice a patent or covenant not to sue for patent infringement). To "grant" such a patent license to a party means to make such an agreement or commitment not to enforce a patent against the party.

If you convey a covered work, knowingly relying on a patent license, and the Corresponding Source of the work is not available for anyone to copy, free of charge and under the terms of this License, through a publicly available network server or other readily accessible means, then you must either (1) cause the Corresponding Source to be so available, or (2) arrange to deprive yourself of the benefit of the patent license for this particular work, or (3) arrange, in a manner consistent with the requirements of this License, to extend the patent license to downstream recipients. "Knowingly relying" means you have actual knowledge that, but for the patent license, your conveying the covered work in a country, or your recipient's use of the covered work in a country, would infringe one or more identifiable patents in that country that you have reason to believe are valid.

If, pursuant to or in connection with a single transaction or arrangement, you convey, or propagate by procuring conveyance of, a covered work, and grant a patent license to some of the parties receiving the covered work authorizing them to use, propagate, modify or convey a specific copy of the covered work, then the patent license you grant is automatically extended to all recipients of the covered work and works based on it.

A patent license is "discriminatory" if it does not include within the scope of its coverage, prohibits the exercise of, or is conditioned on the non-exercise of one or more of the rights that are specifically granted under this License. You may not convey a covered work if you are a party to an arrangement with a third party that is in the business of distributing software, under which you make payment to the third party based on the extent of your activity of conveying the work, and under which the third party grants, to any of the parties who would receive the covered work from you, a discriminatory patent license (a) in connection with copies of the covered work conveyed by you (or copies made from those copies), or (b) primarily for and in connection with specific products or compilations that contain the covered work, unless you entered into that arrangement, or that patent license was granted, prior to 28 March 2007.

Nothing in this License shall be construed as excluding or limiting any implied license or other defenses to infringement that may otherwise be available to you under applicable patent law.

### **12. No Surrender of Others' Freedom.**

If conditions are imposed on you (whether by court order, agreement or otherwise) that contradict the conditions of this License, they do not excuse you from the conditions of this License. If you cannot convey a covered work so as to satisfy simultaneously your obligations under this License and any other pertinent obligations, then as a consequence you may not convey it at all. For example, if you agree to terms that obligate you to collect a royalty for further conveying from those to whom you convey the Program, the only way you could satisfy both those terms and this License would be to refrain entirely from conveying the Program.

### **13. Use with the GNU Affero General Public License.**

Notwithstanding any other provision of this License, you have permission to link or combine any covered work with a work licensed under version 3 of the GNU Affero General Public License into a single combined work, and to convey the resulting work. The terms of this License will continue to apply to the part which is the covered work, but the special requirements of the GNU Affero General Public License, section 13, concerning interaction through a network will apply to the combination as such.

#### **14. Revised Versions of this License.**

The Free Software Foundation may publish revised and/or new versions of the GNU General Public License from time to time. Such new versions will be similar in spirit to the present version, but may differ in detail to address new problems or concerns.

Each version is given a distinguishing version number. If the Program specifies that a certain numbered version of the GNU General Public License "or any later version" applies to it, you have the option of following the terms and conditions either of that numbered version or of any later version published by the Free Software Foundation. If the Program does not specify a version number of the GNU General Public License, you may choose any version ever published by the Free Software Foundation.

If the Program specifies that a proxy can decide which future versions of the GNU General Public License can be used, that proxy's public statement of acceptance of a version permanently authorizes you to choose that version for the Program.

Later license versions may give you additional or different permissions. However, no additional obligations are imposed on any author or copyright holder as a result of your choosing to follow a later version.

### **15. Disclaimer of Warranty.**

THERE IS NO WARRANTY FOR THE PROGRAM, TO THE EXTENT PERMITTED BY APPLICABLE LAW. EXCEPT WHEN OTHERWISE STATED IN WRITING THE COPYRIGHT HOLDERS AND/OR OTHER PARTIES PROVIDE THE PROGRAM "AS IS" WITHOUT WARRANTY OF ANY KIND, EITHER EXPRESSED OR IMPLIED, INCLUDING, BUT NOT LIMITED TO, THE IMPLIED WARRANTIES OF MERCHANTABILITY AND FITNESS FOR A PARTICULAR PURPOSE. THE ENTIRE RISK AS TO THE QUALITY AND PERFORMANCE OF THE PROGRAM IS WITH YOU. SHOULD THE PROGRAM PROVE DEFECTIVE, YOU ASSUME THE COST OF ALL NECESSARY SERVICING, REPAIR OR CORRECTION.

#### **16. Limitation of Liability.**

IN NO EVENT UNLESS REQUIRED BY APPLICABLE LAW OR AGREED TO IN WRITING WILL ANY COPYRIGHT HOLDER, OR ANY OTHER PARTY WHO MODIFIES AND/OR CONVEYS THE PROGRAM AS PERMITTED ABOVE, BE LIABLE TO YOU FOR DAMAGES, INCLUDING ANY GENERAL, SPECIAL, INCIDENTAL OR CONSEQUENTIAL DAMAGES ARISING OUT OF THE USE OR INABILITY TO USE THE PROGRAM (INCLUDING BUT NOT LIMITED TO LOSS OF DATA OR DATA BEING RENDERED INACCURATE OR LOSSES SUSTAINED BY YOU OR THIRD PARTIES OR A FAILURE OF THE PROGRAM TO OPERATE WITH ANY OTHER PROGRAMS), EVEN IF SUCH HOLDER OR OTHER PARTY HAS BEEN ADVISED OF THE POSSIBILITY OF SUCH DAMAGES.

#### **17. Interpretation of Sections 15 and 16.**

If the disclaimer of warranty and limitation of liability provided above cannot be given local legal effect according to their terms, reviewing courts shall apply local law that most closely approximates an absolute waiver of all civil liability in connection with the Program, unless a warranty or assumption of liability accompanies a copy of the Program in return for a fee.

END OF TERMS AND CONDITIONS